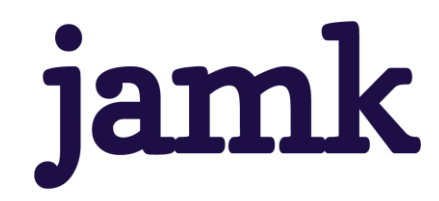

# **Massan hajotuksen modernisointi**

## **Opinnäytetyö**

Arttu Rahikainen

Opinnäytetyö, AMK Toukokuu 2023 Tekniikan ala Insinööri (AMK), sähkö- ja automaatiotekniikka

**jamk** I Jyväskylän ammattikorkeakoulu

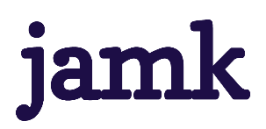

#### **Rahikainen, Arttu**

#### **Massan hajotuksen modernisointi**

Jyväskylä: Jyväskylän ammattikorkeakoulu. Toukokuu 2023, 55 sivua

Sähkö- ja automaatiotekniikan tutkinto-ohjelma. Opinnäytetyö AMK.

Julkaisun kieli: suomi

Julkaisulupa avoimessa verkossa: kyllä

#### **Tiivistelmä**

Valmet Technologies Oy:n Paperiteknologiakeskuksen massan hajotuksen rullaleikkurin ohjausjärjestelmä alkaa olemaan jo vanha ja sen turvallisuus vajavainen. Tämän takia suunniteltiin vanhan Siemensin ohjausjärjestelmän päivitys Valmetin omiin tuotteisiin ja Valmet DNA:han. Tavoitteena oli saada koko massan hajotus laitteistosta päivityksen myötä turvallinen kokonaisuus.

Modernisointi toteutettiin kehittämistutkimuksena. Kehityskohteena oli rullaleikkurin ohjausjärjestelmän sähköisten kytkentöjen päivittäminen ja ohjelmallisten muutoksien suunnittelu uutta myöhemmin fyysisesti toteutettavaa järjestelmää varten sekä rullaleikkurin toimintojen yhdistäminen hajotuspulpperin ja paalikuljettimen toimintoihin. Lisäksi turvallisuuden päivittäminen vastaamaan nykyajan kriteereitä.

Työn tuloksena syntyi uudet sähköiset dokumentit rullaleikkurin ohjauspulpetin toimintoja varten ja näiden vaikutus muihin massan hajotuksen laitteisiin. Ohjelmapiireihin lisättiin laitteiston turvallisuutta parantavia toimintoja ohjelmallisten lukitusten sekä nykyaikaisen turvapiirin osalta. Uudet ohjelmat todettiin simulointiympäristössä toimiviksi ja turvallisiksi. Laitteiston käytettävyyttä parannettiin näyttökuvan avulla ja laitteistolle tehtiin tiedonkeruu sen historian tarkkailua varten.

#### **Avainsanat (asiasanat)**

-

Massan hajotus, rullaleikkuri, turvallisuus, automaatiojärjestelmä, Valmet DNA

#### **Muut tiedot (salassa pidettävät liitteet)**

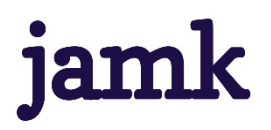

#### **Last name, First name & Last name, First name**

#### **Modernization of pulp preparation process**

Jyväskylä: JAMK University of Applied Sciences, May 2023, 55 pages

Degree Programme in Electric and Automation Technology. Bachelor´s thesis.

Permission for open access publication: Yes

Language of publication: Finnish

#### **Abstract**

Control system of pulp preparation process in Valmet Technologies Oy's Paper Technology Center is getting old and its lacking in safety. Because of this the plan was to update the control system from old Siemens system to Valmet's own products and Valmet DNA. Goal of the modernization was to make a safe environment for all of the devices in pulp preparation.

Modernization was carried out as a development work. The development target was updating the electrical connections of the guillotine's control system and planning programmatic changes for a new system that will be physically implemented later, as well as combining the functions of guillotine with the functions of pulper and bale conveyor. In addition, updating safety to meet modern criteria.

As a result of the work, new electric documents were made for the functions of the guillotine and its effect on other pulp preparation devices. Functions that improve the systems safety were added to the software programs in terms of software interlocks and a new modern safety relay circuit. New software programs were stated safe and working in a simulation environment. Usability of the devices was improved with the help of a user interface image and a data collection was also made to monitor the history of the devices.

#### **Keywords/tags (subjects)**

-

Pulp preparation, guillotine, safety, automation system, Valmet DNA

#### **Miscellaneous (Confidential information)**

## Sisältö

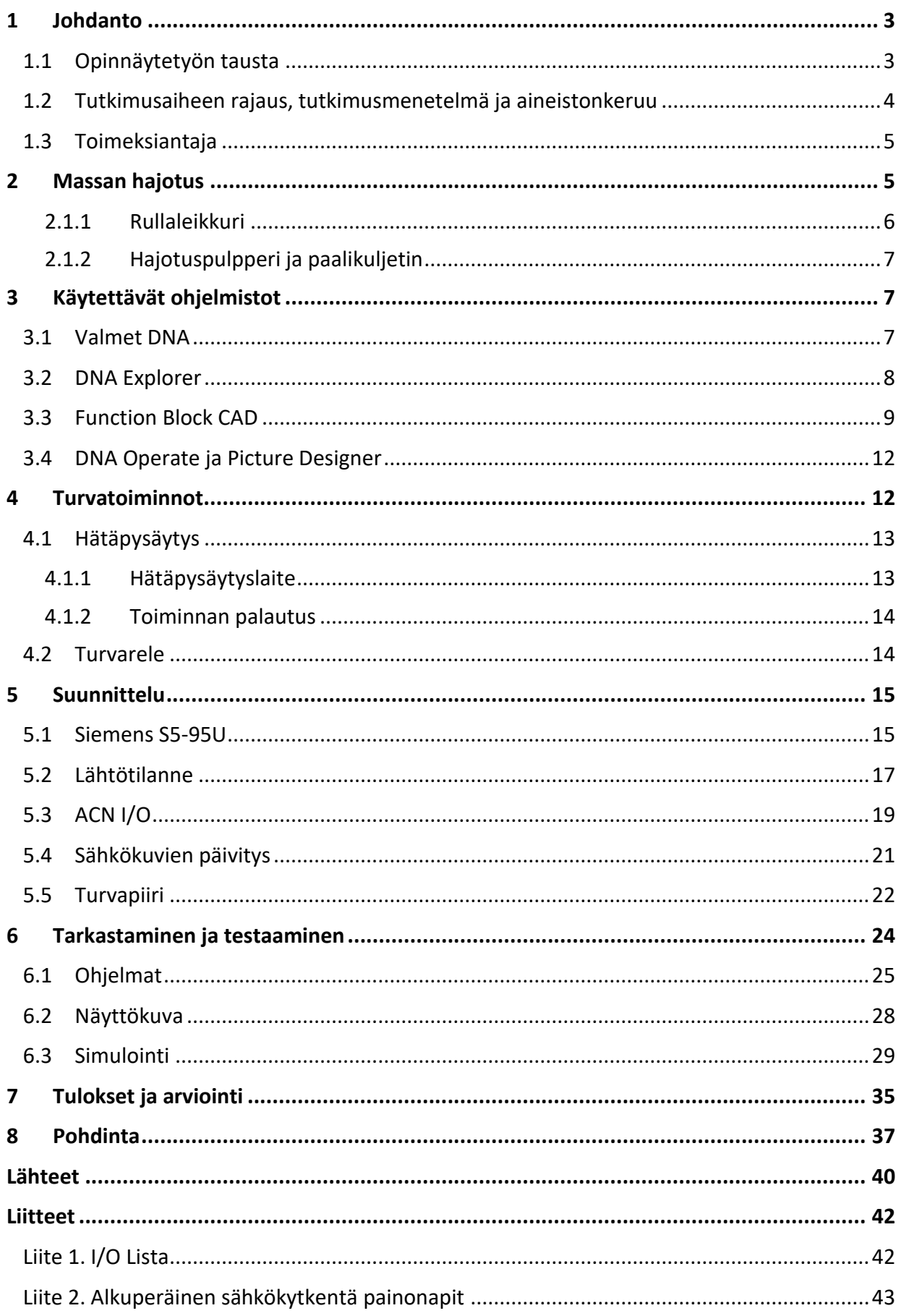

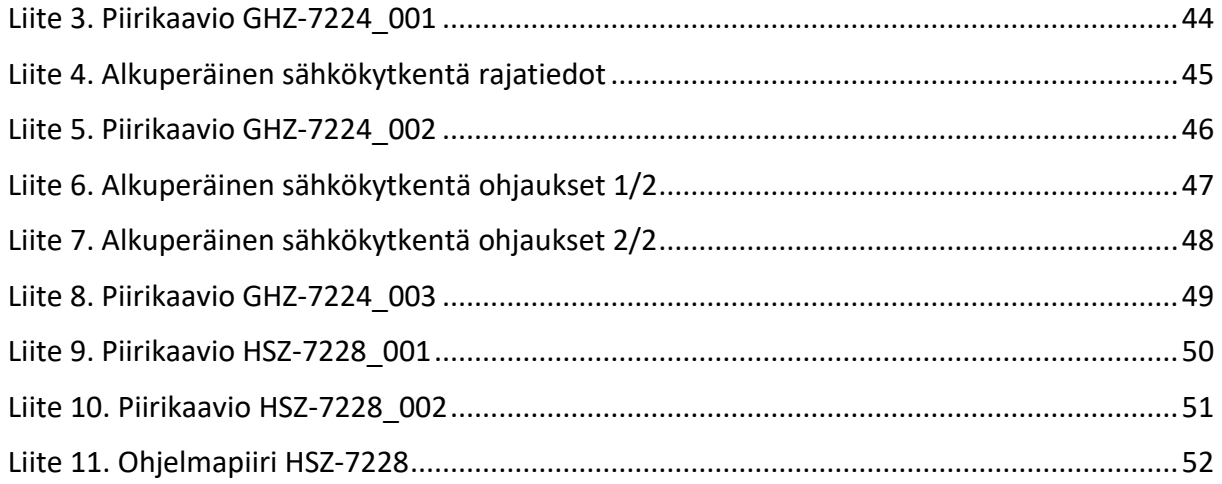

## **Kuviot**

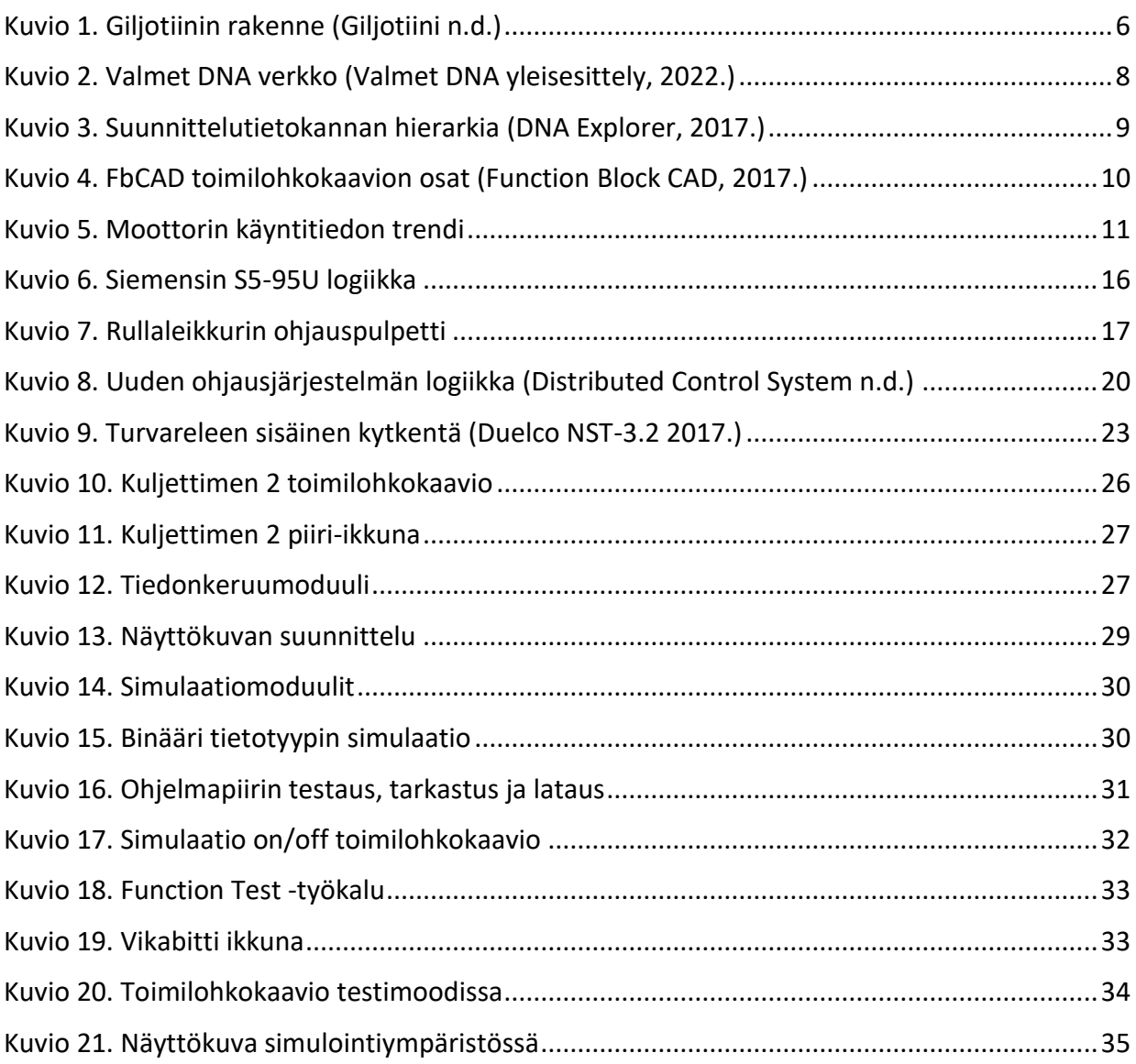

## <span id="page-5-0"></span>**1 Johdanto**

#### <span id="page-5-1"></span>**1.1 Opinnäytetyön tausta**

Useissa vanhoissa teollisuuden kohteissa erillislaitteistojen omat ohjausjärjestelmät alkavat olemaan niin vanhoja, että niiden logiikat ovat monimutkaisia, hankalaa luettavaa ja järjestelmien osaavia henkilöitä on vähemmän, sekä niiden varaosapalvelu ja tuki on lopetettu. Tämän takia järjestelmien päivittäminen nykyaikaan on suositeltavaa, koska muuten järjestelmien vioittuessa saattaa olla edessä pitkä käyttökatko ja tässä vaiheessa päivittämisen suunnittelun aloittaminen on jo vähän myöhäistä. Päivittämällä järjestelmät nykyaikaan pystytään myös lisäämään paljon uusia ominaisuuksia esimerkiksi laitteiden käytettävyyteen, turvallisuuteen ja tiedonkeruuseen liittyen.

Tämän opinnäytetyön tarkoitus oli tehdä toimeksiantajan eli Jyväskylän Valmet Technologies Oy:n Paperiteknologiakeskuksen massan hajotuksen ohjausjärjestelmien päivittämisen kaikki sähkösuunnittelu ja ohjelmapiirit valmiiksi, jotta modernisoinnista voidaan tehdä kustannusarvio ja voidaan se fyysisesti myöhemmällä ajankohdalla suoraan dokumenttien pohjalta toteuttaa. Lisäksi tarkoituksena oli luoda operoitsijalle näyttösivu sekä tiedonkeruuta varten historiapositiot. Tärkeänä tavoitteena oli saada uusi järjestelmä yhtenäiseksi turvalliseksi kokonaisuudeksi.

Tällä hetkellä massan hajotuksen laitteisto ei ole millään tavalla automaation tai sähkökytkentöjen puolesta yhteydessä toisiinsa ja laitteiston turvallisuus on vajavainen. Rullaleikkurin ohjaukset ovat Siemensin järjestelmässä, hajotuspulpperin ohjaukset tapahtuvat Valmet DNA:ssa ja paalikuljettimen moottorin ohjaus toimii suoraan sähköisesti. Rullaleikkuria ohjaava Siemensin S5-95U -logiikka on jo todella vanha, joten riski pidemmälle toimintakatkokselle kasvaa koko ajan. Vanhan järjestelmän kehittäminen ja huoltaminen tuo myös omat haasteensa ja kyseiseen järjestelmään kiinni pääseminen tuo vielä lisäksi omat ongelmansa. Nykyään Valmet pystyy omilla tuotteillaan korvaamaan koko vanhan logiikan. Samalla saataisiin yhtenäisen järjestelmän hyödyt, kun rullaleikkuri saataisiin yhdistettyä Valmet DNA:han. Näitä hyötyjä ovat laitteiden ohjelmalliset lukitukset, kunnonvalvonta, laitteen toiminnan tarkkailu visuaalisesti sekä historia tiedonkeruun avulla, samalla saavutettaisiin myös tutumpi toimintaympäristö laitteistoa käyttäville ja sitä huoltaville henkilöille.

Kehittämistyön tutkimuskysymykset olivat seuraavat:

- Miten rullaleikkurin vanhan järjestelmän sähkökytkennät saadaan sopimaan uuteen?
- Miten massan hajotus laitteiston turvallistaminen tulisi toteuttaa?

#### <span id="page-6-0"></span>**1.2 Tutkimusaiheen rajaus, tutkimusmenetelmä ja aineistonkeruu**

Opinnäytetyön aihe rajautui jo olemassa olevan rullaleikkurin vanhan ohjausjärjestelmän korvaamiseen uudella ja tämän yhdistäminen muihin massan hajotuksen laitteisiin. Opinnäytetyö pitää sisällään kehittämisen sähköisen suunnittelun, ohjelmallisen toteutuksen, testauksen ja arvioinnin. Varsinainen lopullinen toteutus jää tämän työn ulkopuolelle, koska fyysinen muutostyö tullaan suorittamaan vasta sopivan seisakin aikana. Tietoperusta pitää sisällään massan hajotuksen ympäristön, kehittämistyössä käytettävien laitteiden ja sovellusten teorian sekä turvallisuutta koskevat vaatimukset, jotta kokonaisuus olisi lukijalle helpommin ymmärrettävissä.

Opinnäytetyö oli tutkimusmenetelmältään kehittämistutkimus. Kanasen (2012, 19) mukaan kehittämistutkimuksessa yhdistyy kehittäminen ja tutkimus ja sen tarkoituksena on tuottaa toimivia käytännön ratkaisuja. Kehittämistutkimus ei kuitenkaan ole oma tutkintamenetelmänsä, vaan monimenetelmäinen tutkimusote tai -strategia, jossa yhdistyy kvalitatiiviset eli laadulliset ja kvantitatiiviset eli määrälliset tutkimusotteet. (Kananen 2012, 19.)

Kehittämistutkimus voidaan jakaa vaiheisiin yleisen perusajatuksen avulla. Nämä vaiheet ovat suunnittelu, toiminta, havainnointi ja seuranta. Tutkimuksen lähtökohtana on jokin ongelma, joka täytyy määritellä ja tutkia sekä analysoida sen syitä ja seurauksia. Esitetään ongelmalle ratkaisu, jota testataan ja parannetaan ratkaisua testaamisen kautta. Lopuksi arvioidaan ratkaisun tuloksia ennalta asetettuihin tavoitteisiin ja seurataan sen toimintaa. (Kananen 2012, 53–54.) Tämä opinnäytetyö seuraa edellä mainittua prosessia, kuitenkaan työssä ei päästä seuraamaan täysin lopullisia tuloksia, jolloin työssä tehty suunnittelu olisi toteutettu kokonaan fyysisesti.

Kehittämistutkimuksen aineistonkeruussa hyödynnettiin enimmäkseen dokumentteja, kuten laitetoimittajien ja käytettävien sovellusten manuaaleja ja käyttöohjeita. Näiden lisäksi aineistona käytettiin turvallisuuteen liittyviä ja toimeksiantajan omia standardeja. Tutkimukseen kuului myös

haastatteluita, joita käytiin Teknologiakeskuksen oman esimieshenkilöstön ja laitteita käyttävien operaattorien kanssa.

## <span id="page-7-0"></span>**1.3 Toimeksiantaja**

Valmet on maailmanlaajuisesti johtavassa asemassa useilla teollisuuden alueilla, painottuen puuja paperiteollisuuteen. Myös automaatiotuotteiden puolella Valmet on erittäin menestyvä. Kaikesta maailman paperista ja kartongista noin 40 % valmistetaan Valmetin koneilla. Tuotantolinjoja paperille, kartongille ja pehmopaperille on yhteensä yli 1800 maailmanlaajuisesti. (Paper business line 2019.)

Valmetin suurin toimipiste on Jyväskylän Rautpohjassa, jossa työskentelee noin 1400 työntekijää ja se on Jyväskylän alueen suurin teollinen työnantaja. Rautpohja toimi aluksi valtion tykkitehtaana 1930-luvulla ja vuonna 1953 Valmet toimitti ensimmäisen paperikoneensa. Nykyään Rautpohjassa sijaitsee Valmetin kartonki-, sekä paperikoneiden ja -laitteiden suunnittelu-, myynti-, projektinhallinta-, valmistus-, hankinta- ja logistiikkatoiminnot. Lisäksi Rautpohjassa toimii valimo, suorituskykykeskus ja paperiteknologiakeskus. (Valmetin paperiliiketoiminta pyörii kovilla kierroksilla 2018.)

Paperiteknologiakeskuksessa on kaksi koekonetta, laboratorio ja erilliskoepaikka. Teknologiakeskuksen toiminta perustuu oman- ja asiakkaidentoiminnan kanssa tehtävään kehitystyöhön tai asiakkaiden testikäyttöön ja koulutukseen. Vuosittain teknologiakeskuksessa voidaan järjestää yhteensä noin 70 koeajopäivää koekoneilla (Valmetin paperiliiketoiminta pyörii kovilla kierroksilla 2018).

## <span id="page-7-1"></span>**2 Massan hajotus**

Massan hajotuksen kokonaisuus on tärkeässä osassa Teknologiakeskuksella. Massaa hajotetaan yhteensä 200–400 m<sup>3</sup> yhtä koeajoa varten riippuen sen tyypistä ja pituudesta, eli jonkin laitteen vikaantuessa olisi siitä paljon haittaa koeajoihin. Tässä opinnäytetyössä massan hajotus kokonaisuuteen kuuluu rullaleikkuri, hajotuspulpperi ja paalikuljetin. Massan hajotus on ensimmäinen vaihe massankäsittelyn tehtävistä. Tämän luvun tarkoituksena on perehtyä paremmin opinnäytetyötä koskeviin massan hajotuksen laitteisiin, sekä pohjustaa laitteiden toimintaideaa, jotta työn kohde on helpommin ymmärrettävissä.

#### <span id="page-8-0"></span>**2.1.1 Rullaleikkuri**

Rullaleikkuri tunnetaan myös nimellä giljotiini ja se on toimitettu Teknologiakeskukselle vuonna 1995. Se on tarkoitettu paperirullien esipilkontaa varten ennen pulpperointia. Paperirullat tuodaan leikkurin rullakipille (kuviossa 1 päällepanija) trukilla. Rullien paino vaihtelee muutamasta sadasta kilosta noin tuhanteen kiloon asti ja rullien maksimi halkaisija- ja leveysmitta on 1500 mm. Rullakipillä rullat nostetaan ja kipataan kuljettimelle 1, jolloin ne saadaan pyörimään kuljetinta pitkin. Kuljettimessa 2 on varotoimenpiteenä pysäytyseste (kuviossa 1 rullanseisaus), ettei kokonainen rulla pääse suoraan pyörimään pulpperiin asti. Näiden kuljettimien välissä leikkurin veitsen kohdalla on pieni syvennys, johon rullat on tarkoitus saada. Jos kippauksessa rulla ei päädy suoraan syvennykseen, voidaan kuljettimilla ajaa rulla syvennykseen. Kun paperirulla on saatu ajettua kuljettimien välissä olevaan leikkuusyvennykseen, leikataan rulla ensiksi puoliväliin asti, jolloin rulla leviää ja saadaan sisältä poistettua hylsy. Seuraavaksi paperinippua ajetaan kuljettimilla tarvittaessa taakse- ja eteenpäin ja leikataan paperista sopivan kokoisia siivuja pulpperointia varten. Kun siivut ovat leikattu sopivan kokoisiksi ajetaan ne kuljettimella 2 hajotuspulpperiin. (Giljotiini n.d.)

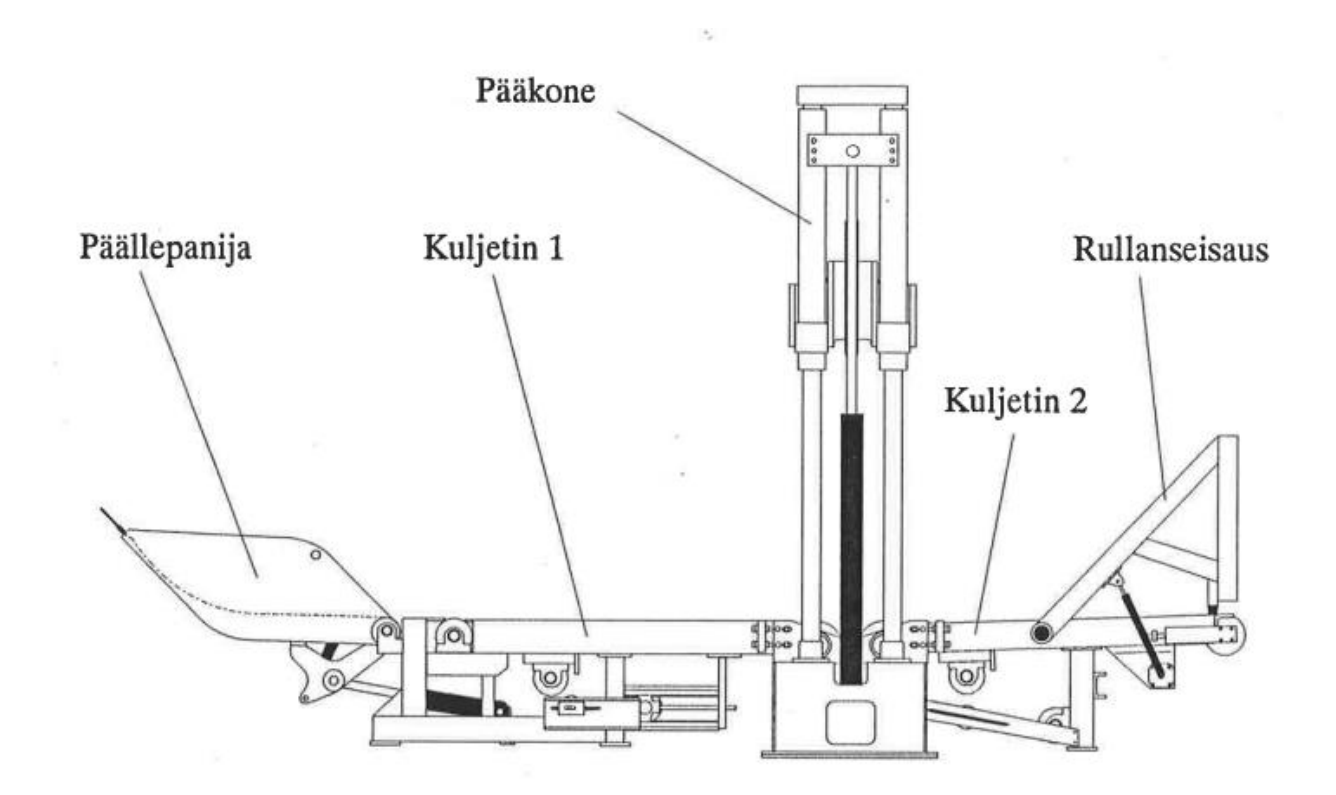

<span id="page-8-1"></span>Kuvio 1. Giljotiinin rakenne (Giljotiini n.d.)

Rullaleikkurilla on oma hydrauliikkakone, jota käytetään sen rullakipin, veitsen ja pysäyttimen työpaineeseen. Hydrauliikkakonetta pyörittää 11 kW:n sähkömoottori, jolla saavutetaan 160 baarin ja 32 l/min virtaus. Leikkurin veitsen leikkuuvoima on 260 kN ja leikkuu nopeus on noin 1,9 m/min. Veistä on mahdollista kääntää pituussuunnassa pieneen kulmaan kuristusventtiileillä, jotka rajoittavat veitsen hydraulisylintereille kulkevaa virtausta. Tällöin saavutetaan parempi leikkuuvoima ja veitsen terä kuluu vähemmän. Molemmilla kuljettimilla on oma 3-vaiheinen 1,1 kW:n moottori ja kuljettimet liikkuvat noin 5 m/min nopeudella. Kuljettimien hihnoja pystytään ohjamaan 24 V sähkömoottorikäyttöisellä liikkuvalla varrella, jolla käännetään yhtä telaa ja saadaan aikaan sivuttaisliike. Hihnojen ohjauksella pystytään estämään, etteivät hihnat pääse hankaamaan mihinkään. (Giljotiini n.d.)

#### <span id="page-9-0"></span>**2.1.2 Hajotuspulpperi ja paalikuljetin**

Hajotuspulpperin tarkoitus on hajottaa hylkyä, joka tarkoittaa kuitujen irrottamista hylystä. Tämä tapahtuu, kun massaa liotetaan veden kanssa niin, että kuidut turpoavat. Kuitujen irrottamiseen tarvitaan myös ulkoisia voimia, joka tapahtuu pulpperiin sijoitetulla roottorilla, mikä sekoittaa massaa. Aluksi pulpperin roottori silppuaa hylkyä pienemmiksi palasiksi, jonka jälkeen sekoituksesta aiheutuva kuitujen välinen kitka edistää kuidutusta. Pulpperointi tulokseen vaikuttaa myös todella monta tekijää, kuten esimerkiksi sakeus, pulpperointiaika, lämpötila, massatyyppi ja tietysti on tärkeää, että pulpperin korkeus ja roottorin teho on mitoitettu oikein. Pulpperoinnin jälkeen massaliete jatkaa matkaansa eteenpäin seuraavaan massankäsittelyn vaiheeseen. (Hylyn hajotus pulpperissa 2022.)

Hajotuspulpperin toisella puolella rullaleikkuriin nähden on paalikuljetin. Paalikuljettimelle tuodaan paaleja trukilla tai nostimella, josta ne ajetaan vieressä olevalla vipukytkimellä suoraan hajotuspulpperiin.

## <span id="page-9-1"></span>**3 Käytettävät ohjelmistot**

#### <span id="page-9-2"></span>**3.1 Valmet DNA**

Valmet DNA on hajautettu ohjausjärjestelmä (ks. kuvio 2), jota voidaan käyttää erilaisten teollisuuksien tarpeissa. Ohjausjärjestelmää voidaan käyttää prosessiohjauksissa, koneohjauksissa, käyttöohjauksissa sekä myös laadunvalvonnassa. (Distributed Control System n.d.)

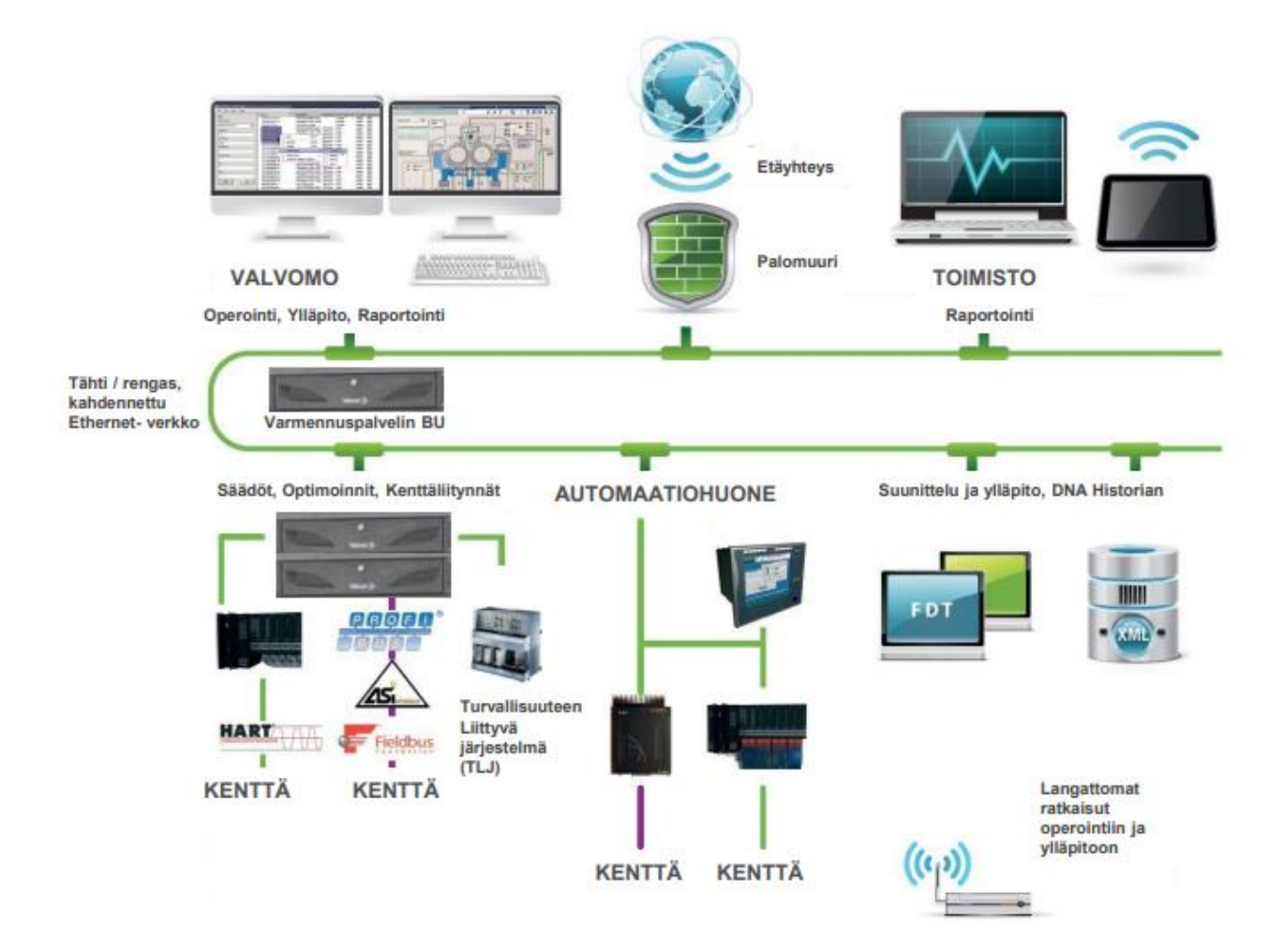

<span id="page-10-1"></span>Kuvio 2. Valmet DNA verkko (Valmet DNA yleisesittely, 2022.)

### <span id="page-10-0"></span>**3.2 DNA Explorer**

Yksi tärkeimmistä Valmet DNA -suunnitteluympäristön työkaluista on DNA Explorer, jonka käyttötarkoitus on suunnittelussa ja ylläpidossa. DNA Explorer pitää sisällään kaikkien ohjaussovellusten, kenttäväylien ja kenttälaitteiden konfigurointi-, testaus- ja huoltotyökalut. (DNA Explorer, 2017.)

Suunnittelutietokannassa (ks. kuvio 3) voidaan selata suunnitteluobjekteja esimerkiksi toimilohkokaavioita eri hierarkia muodoissa. Näitä hierarkioiden eri jäsentelijä muotoja ovat: prosessialue, paketti, verkko ja lista. Prosessialuejäsentelijä näyttää suunnittelutietokannan kaikki prosessialueet sekä tietovarastoittain prosessialueiden suunnitteluoliot. Pakettijäsentelijä näyttää suunnittelutietokannan paketit sekä tietovarastoittain pakettien suunnitteluoliot. Verkkojäsentelijä näyttää

valitun suunnittelutietokannan sisältämät kenttälaitteet ja I/O-toiminnot paketeittain ja laiteyksiköittäin lajiteltuna. Verkon hierarkian jäsentely perustuu I/O-osoiterakenteeseen. Listajäsentelijä näyttää suunnittelutietokannan kaikki oliot ilman minkäänlaista suodatusta. Suunnittelutietokannassa voidaan myös etsiä jo olevia suunnitteluobjekteja sekä luoda uusia. Erilaisia graafisia suunnittelutyökaluja, joita DNA Explorer pitää sisällään on muun muassa: Function Block CAD -toimilohkokaaviot, Sequence CAD -sekvenssikaaviot, Picture Designer -kuvat ja Picture Directory Configurator -kuvahakemistot. Objekteja tai kokonaisia paketteja voidaan kannasta ladata ajo- tai virtuaaliympäristöön. (DNA Explorer, 2017.)

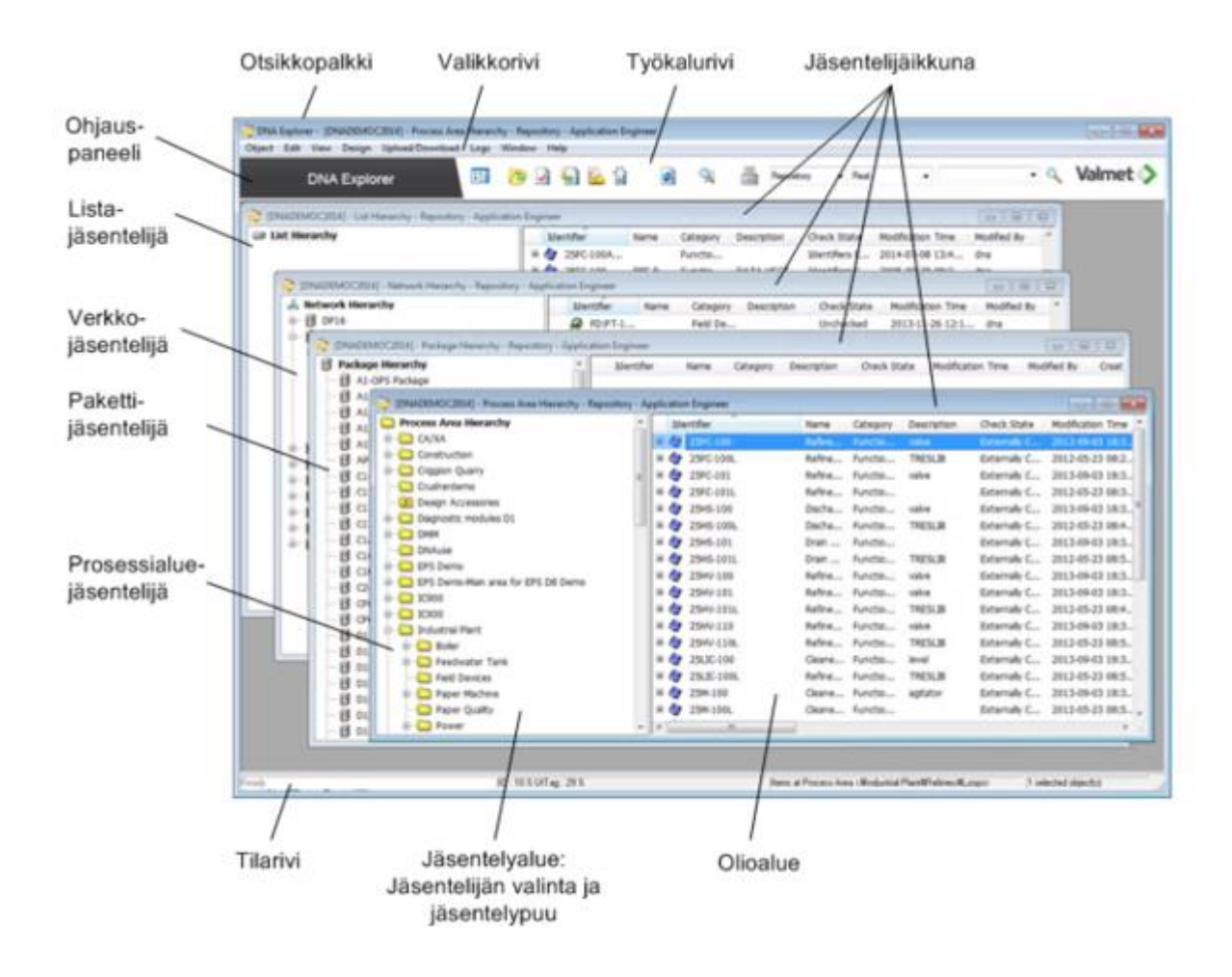

<span id="page-11-1"></span>Kuvio 3. Suunnittelutietokannan hierarkia (DNA Explorer, 2017.)

## <span id="page-11-0"></span>**3.3 Function Block CAD**

Valmet DNA:n ohjaaman prosessin säätöön ja ohjauksiin liittyviä säätöpiirejä eli toimilohkokaavioita suunnitellaan Function Block CAD -työkalulla. Ohjelmisto on rakennettu CAD-ohjelmiston

päälle ja hyödyntää sen tehokkaita suunnitteluominaisuuksia. (Function Block CAD, 2017.) Suunniteltavien toimilohkokaavioiden perustana on, että vasemmalla on tulot, keskellä toimilohkot ja oikealla lähdöt. Kuviossa 4 näkyy toimilohkokaavion rakenne.

Toimilohkokaavion osat ovat:

- (1) Jatkuva säätö eli toimilohkon kytkentäalue
- (2) Ulkoisten tulojen ja lähtömoduulien kytkentäalue
- (3) Ulkoisten lähtöjen ja lähtömoduulien kytkentäalue
- (4) Ulkoinen lähtömoduuli Valvomomoduulit
- (5) Positio
- (6) Operointi
- (7) Tapahtuma

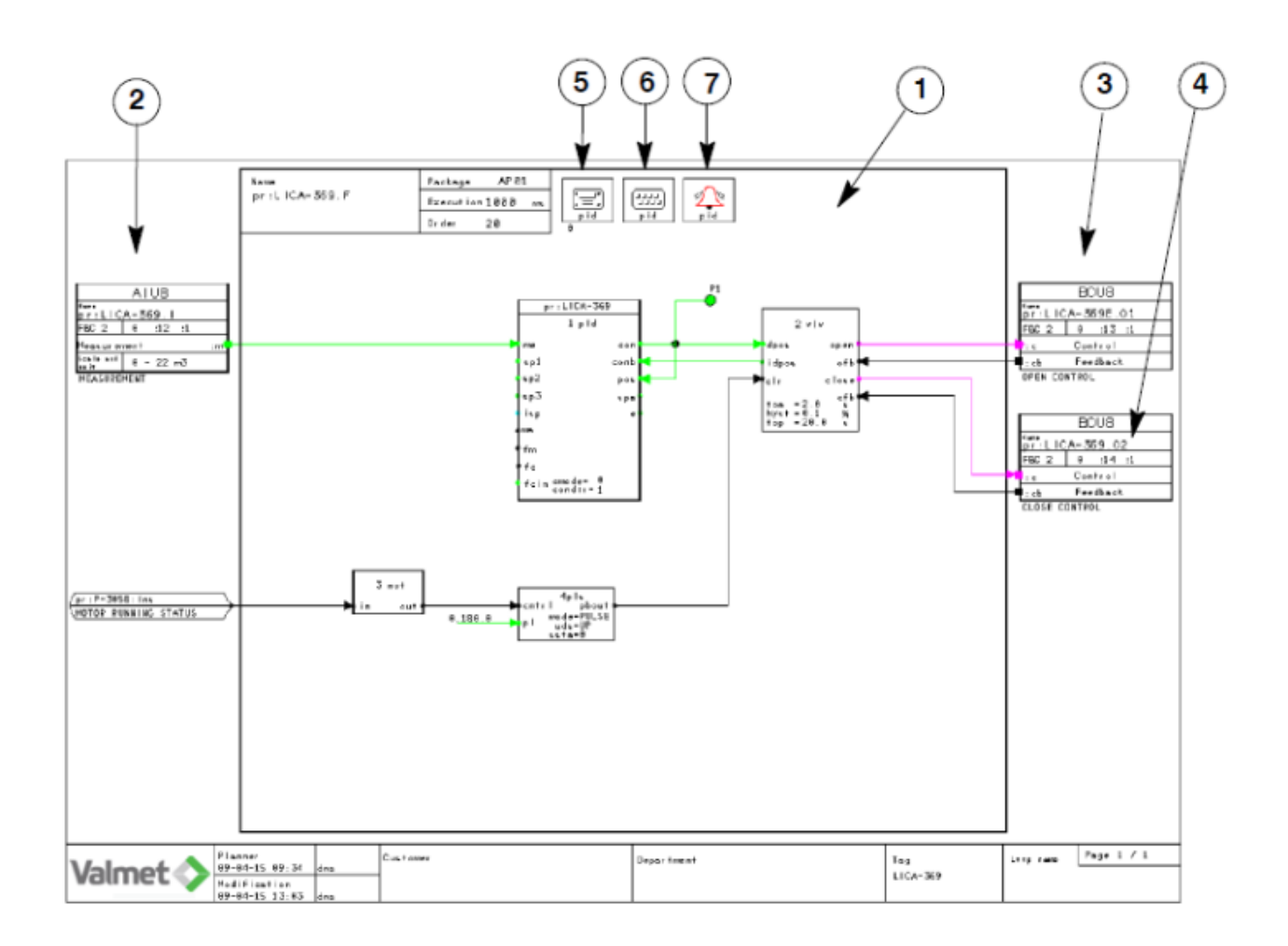

<span id="page-12-0"></span>Kuvio 4. FbCAD toimilohkokaavion osat (Function Block CAD, 2017.)

Yhdessä ohjelmapiirissä voi toimilohkokaavioita olla useampia sivuja. Toimilohkokaaviot lukevat dataa tuloista ja kirjoittavat dataa lähtöihin. Toimilohkokaavioita voidaan kytkeä toisiinsa käyttämällä ulkoisia tulo- ja lähtöportteja, kun taas tulo- ja lähtömoduulit ovat prosessiympäristön tietoja sekä ohjauksia. Kytkentäalueilla ainoastaan samantyyppisiä tietotyyppejä voidaan kytkeä toisiinsa. Toimilohkokaaviot ovat ajoympäristöön ladattavia sovelluksia sekä graafisia dokumentteja. Kaavioita pystytään myös visuaalisesti tarkkailemaan reaaliaikaisesti toiminnan aikana. (Function Block CAD, 2017.) Valvomomoduuleilla määritetään toimilohkoille tiedot, operointioikeudet ja hälytykset näyttökuvia varten.

Prosessista on mahdollista kerätä tietoa talteen historiatietokantaan sekä historiatietokannasta on mahdollista tuoda tietoa prosessiin. Function Block CAD -historiamoduuleilla määritetään mitä tietoa halutaan kerätä talteen ja mihin historiatietokannan tiedonkeruu ryhmään tieto tallennetaan. Historiatietokannasta on mahdollista selata koko kantaa tai hakea sinne kerättyjä muuttujatietoja esimerkiksi tietyn kriteerin perusteella. Tietoa voidaan graafisesti tarkkailla esimerkiksi kuvion 5 mukaisella trendikäyrällä.

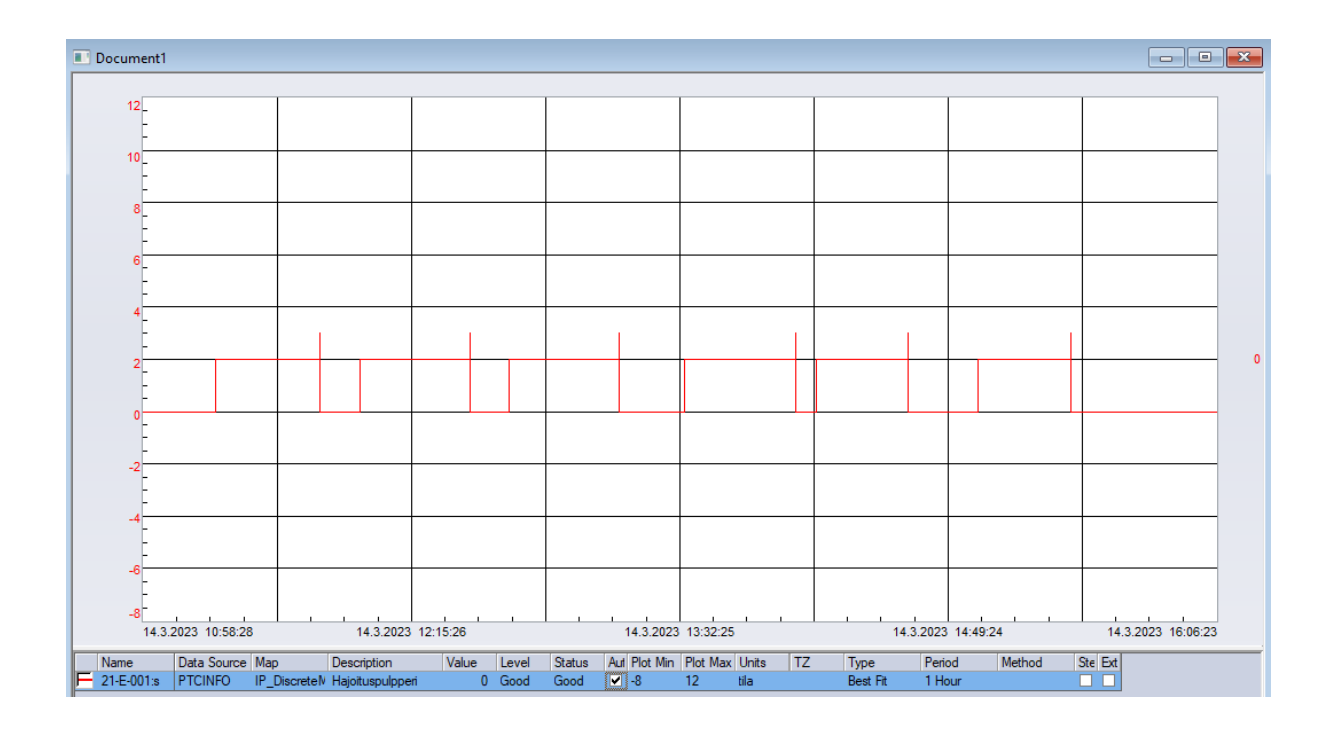

<span id="page-13-0"></span>Kuvio 5. Moottorin käyntitiedon trendi

Tiedon kerääminen talteen on erittäin hyödyllistä dataa. Tätä dataa pystytään käyttämään esimerkiksi ongelmatilanteiden tutkimiseen ja niiden ratkaisemiseen sekä seuraamaan laitteiden toimintaa ja arvioimaan sen perusteella niiden kuntoa.

## <span id="page-14-0"></span>**3.4 DNA Operate ja Picture Designer**

Prosessin valvontaan ja ohjaukseen käytetään DNA Operate -käyttöliittymää. Liittymän tärkeimpiä ominaisuuksia on sen yleisnäkymät prosesseista, nopea ja monipuolinen kuvien selailumahdollisuus, prosessin tilasta kertovat tarkemmat tiedot ja sen helppo peruskäytettävyys. Pääsääntöisesti prosessia ohjataan esimerkiksi operoimalla kuvissa olevia moottoreita, venttiileitä ja säätimiä hiiren kursorilla klikkailemalla tai arvoja syöttäen. Käyttöliittymän kuvissa prosessin tilasta kertovat tiedot päivittyvät automaattisesti, kun prosessissa tapahtuu muutoksia. Kuvissa havainnollistetaan värien avulla prosessin ja laitteiden normaali- ja poikkeustiloja. Normaalitila on jaettuna aktiiviseen ja passiiviseen. Aktiivitila tarkoittaa esimerkiksi laitteen käymistä ja passiivitila sen olemista pysähdyksissä. Erilaisia poikkeustiloja ovat mm. hälytykset, lukitukset, viat ja tapahtumien esto tilat. Yleisesti kuvien värit tarkoittavat seuraavia asioita: vihreä aktiivitila, lukitukset sininen, vikatila violetti ja yleisenä huomiovärinä käytetään keltaista. Hälytys ilmaistaan punaisella värillä ja värin sävy ilmaisee hälytyksen prioriteetin. Punaisen värin vilkkuminen tarkoittaa sitä, että hälytystä ei ole vielä kuitattu. (DNA Operate, 2017.)

Näiden kuvien luominen tapahtuu Picture Designer -kuvasuunnittelutyökalulla. Työkalu sisältää valmiita kirjastoja graafisille objekteille kuten moottoreille, pumpuille, venttiileille ja säiliöille. Erilaisia binäärisiä tietoja voidaan myös esittää valmiiden objektien avulla esimerkiksi merkkivaloina tai haluttuina tilateksteinä. Analogisia tietoja voidaan esittää patsaina, käyrinä tai suoraan mittausarvoina. Kuviin voidaan myös tuoda omia ulkopuolisia objekteja kuten kuvatiedostoja. Objekteja yhdistetään toimilohkokaavioihin, mutta yhdistäminen vaatii aikaisemmassa luvussa mainittuja valvomomoduuleja toimilohkokaavioissa.

## <span id="page-14-1"></span>**4 Turvatoiminnot**

Tärkeänä osana opinnäytetyötä on oikeanlaisen ja nykypäivän kriteerit täyttävän hätäpysäytyksen suunnitteleminen. Vanhassa järjestelmässä hätäpysäytyspainikkeita on vain yksi. Lisäksi se katkaisee rullaleikkuria ohjaavan logiikan jännitteen ja se ei vaikuta hajotuspulpperiin tai paalikuljettimeen millään tavalla. Näiden tietojen pohjalta voidaan jo todeta, että laitteiston turvallisuus on kyseenalainen.

## <span id="page-15-0"></span>**4.1 Hätäpysäytys**

Hätäpysäytys on toiminto, jolla pyritään pysäyttämään toiminta mahdollisimman nopeasti hätätilanteen sattuessa. Hätäpysäytyksellä pyritään vähentämään henkilöihin kohdistuvia vaaratilanteita sekä koneisiin ja työprosessiin kohdistuvia vahinkoja. Hätäpysäytystoiminnon tulee tapahtua yhdellä ihmisen suorittamalla toiminnolla ja sen tulee pysyä käynnissä, kunnes se kuitataan käsikäyttöisesti. Toiminto on ensisijainen muihin toimintoihin ja käyttötoimenpiteisiin verrattuna, sekä sen tulee aina olla saatavissa ja toimintakunnossa. Hätäpysäytys ei saa olla koneen pysäytystoiminto normaalitilanteissa eikä sitä saa käyttää suojausteknisten toimenpiteiden korvaajana. Toiminto tulee suunnitella siten, että hätäpysäytyslaitteen käyttö pysäyttää kaikki vaaralliset liikkeet ja toiminnot asianmukaisella tavalla ilman, että muita toimenpiteitä vaaditaan. Toiminto ei myöskään saa aiheuttaa lisää vaaroja tai heikentää muiden turvatoimien vaikuttavuutta, vaan se toimii täydentävänä toimenpiteenä. (SFS-EN ISO 13850:2015, 8.)

Tämän työn osalta rullaleikkurin kuljettimien 1 ja 2 ei tarvitse olla kytköksissä hätäpysäytykseen, koska ne eivät ole jatkuvatoimisia, vaan toimivat ainoastaan jatkuvassa painalluksessa (SFS-EN 1034-4:2021, 16). Toisin kuin paalikuljetin, joka voi jäädä jatkuvasti päälle sen omalla kytkimellä.

#### <span id="page-15-1"></span>**4.1.1 Hätäpysäytyslaite**

Standardi SFS-EN 1034-16 Paperi- ja paperin jälkikäsittelykoneiden turvallisuusvaatimukset määrittää, että koneissa tulee olla hätäpysäytyslaite, joka vastaa standardien EN 1034-1, EN ISO 13850 ja EN 60204-1 vaatimuksia (SFS-EN 1034-16:2012, 18).

Hätäpysäytyslaite on hätäpysäytystoiminnon käynnistävä käsin käytettävä laite. Hätäpysäytyslaitteet voivat olla tyypiltään kämmenellä tai sormella ohjattavia painikkeita, naruja tai köysiä sekä käsikahvoja ja niiden tulee väriltään olla punaisia, jos painikkeen tausta on heti painikkeen ympärillä, täytyy taustan olla keltainen (SFS-EN 60204-1:2018, 62). Hätäpysäytyslaitteet tulee sijoittaa kaikkiin paikkoihin, joissa niiden sijainnista voidaan vaatia hätäpysäyttämisen aloitus, sekä niiden

täytyy olla helposti tavoiteltavissa (SFS-EN 60204-1:2018, 65). Paperiteollisuuden vaatimukset kuitenkin asettavat hätäpysäytyslaitteen sijainnille lisävaatimuksia. Hätäpysäytyslaitteita täytyy olla vähintään 15 metrin päässä mistä tahansa kohtaa konetta katsottuna, pääohjauslaitteiden lähellä, koneen hoito- sekä käyttöpuolella, konekuopissa sekä kaikissa paikoissa, jonne on päästävä koneen käydessä (SFS-EN 1034-1:2021, 23).

#### <span id="page-16-0"></span>**4.1.2 Toiminnan palautus**

Käynnistetty hätäpysäytystoiminto on jäätävä voimaan, kunnes hätäpysäytys on palautettu toimintavalmiiksi. Toimintavalmiiksi palauttamaan pystytään ainoastaan pysäytyskäskyn antaneesta laitteesta ihmisen suorittamalla tarkoituksellisella toimenpiteellä. Palauttaminen ei saa kuitenkaan käynnistää konetta uudelleen, vaan sallii ainoastaan uudelleenkäynnistämisen. (SFS-EN ISO 13850:2015, 11.)

Tämän työn tapauksessa hätäpysäytystoiminnon palauttamiseen liittyy kuitenkin poikkeustapaus. Pulpperin tyhjennyspumppua täytyy pystyä käyttämään käsiohjauksella pulpperin nopeaa tyhjennystä varten, vaikka hätäpysäytystoimintoa ei ole vielä palautettu. Toinen vaihtoehto tyhjennykselle on painovoimalla tyhjennysventtiilin kautta. Poikkeuksen syynä on se, että hätäpysäytys tilanteessa pulpperin roottori lakkaa pyörimästä ja tällöin paikallaan seisova massaliete saattaa aiheuttaa tukkeaman ja silloin tyhjentämisestä tulee vielä hankalampaa. (SFS-EN 1034-4:2021, 15.)

#### <span id="page-16-1"></span>**4.2 Turvarele**

Turvarele on laite, jolla voidaan valvoa prosessin turvapiiriä, kuten esimerkiksi hätäpysäytyspainikkeiden, turvarajakytkimien tai muiden turvalaitteiden toimintaa. Se on sähkömekaaninen kytkin, jonka pienen syötettävän virran avulla voidaan ohjata suurempia virtoja eteenpäin. Releen toiminta perustuu sähkömagneettiin, joka ohjaa releen koskettimia. Kun releen käämiin johdetaan sähkövirtaa releen koskettimet avautuvat tai sulkeutuvat ja sen sisäinen kytkentä muuttuu, jolloin virta pääsee kulkemaan eteenpäin tai katkeaa. (Sähkötekniikka: rele 2014.)

Turvareleissä on erillinen kosketintieto, jolla voidaan esimerkiksi tarkkailla, että onko turvapiiri kiinni vai auki. Turvapiirin ollessa auki rele laukeaa ja virtaa ei enää johdeta eteenpäin. Piirin ollessa auki tarkoittaa sitä, että piirin johtimien kontakti katkeaa toisistaan. Kun turvapiiri on palautunut takaisin kiinni eli normaaliin toimintatilaan, voidaan rele kuitata käsiohjauksella ja saadaan virta palautettua. (Duelco NST-3.2 2017.)

## <span id="page-17-0"></span>**5 Suunnittelu**

Luvussa käsitellään laitteiston nykytilan kartoitusta ja miten automaatiojärjestelmä saadaan korvattua Valmetin tuotteilla, johon liittyi kysymyksiä kuten, millainen I/O-asema tarvitaan sekä millaisia I/O-kortteja tarvitaan ja miten vanhat johdotukset saataisiin sopimaan uuteen järjestelmään. Alkuperäisestä sähkökytkentädokumentaatiosta oli tehty jo alustavat sähköiset versiot. Tästä huolimatta sähködokumentoinnin tekeminen oli isossa osassa tässä työssä, koska kaikki dokumentointi vaati päivitystä ja sähkökuvia on paljon. Koko dokumentaatio täytyi myös saada vastaamaan Teknologiakeskuksen sähkökuvien sekä positioiden standardeja.

## <span id="page-17-1"></span>**5.1 Siemens S5-95U**

Suurin osa työstä kohdistui alkuperäisen vanhan Siemensin S5-95U -logiikan uusimiseen. Ohjelmoitavassa logiikassa on käytössä 16 lähtöä ja tuloa. Lisäksi logiikkaan on liitetty kuusi kahdeksankanavaista tulokorttia ja kaksi kahdeksankanavaista lähtökorttia. Logiikan tulo- ja lähtökortit toimivat 24 voltin tasajännitteellä. Yhteensä logiikassa on tilaa 96 I/O-kanavalle, näistä noin 80 on käytössä. Kuviossa 6 on näkyvissä kyseinen logiikka ja sen liitännät.

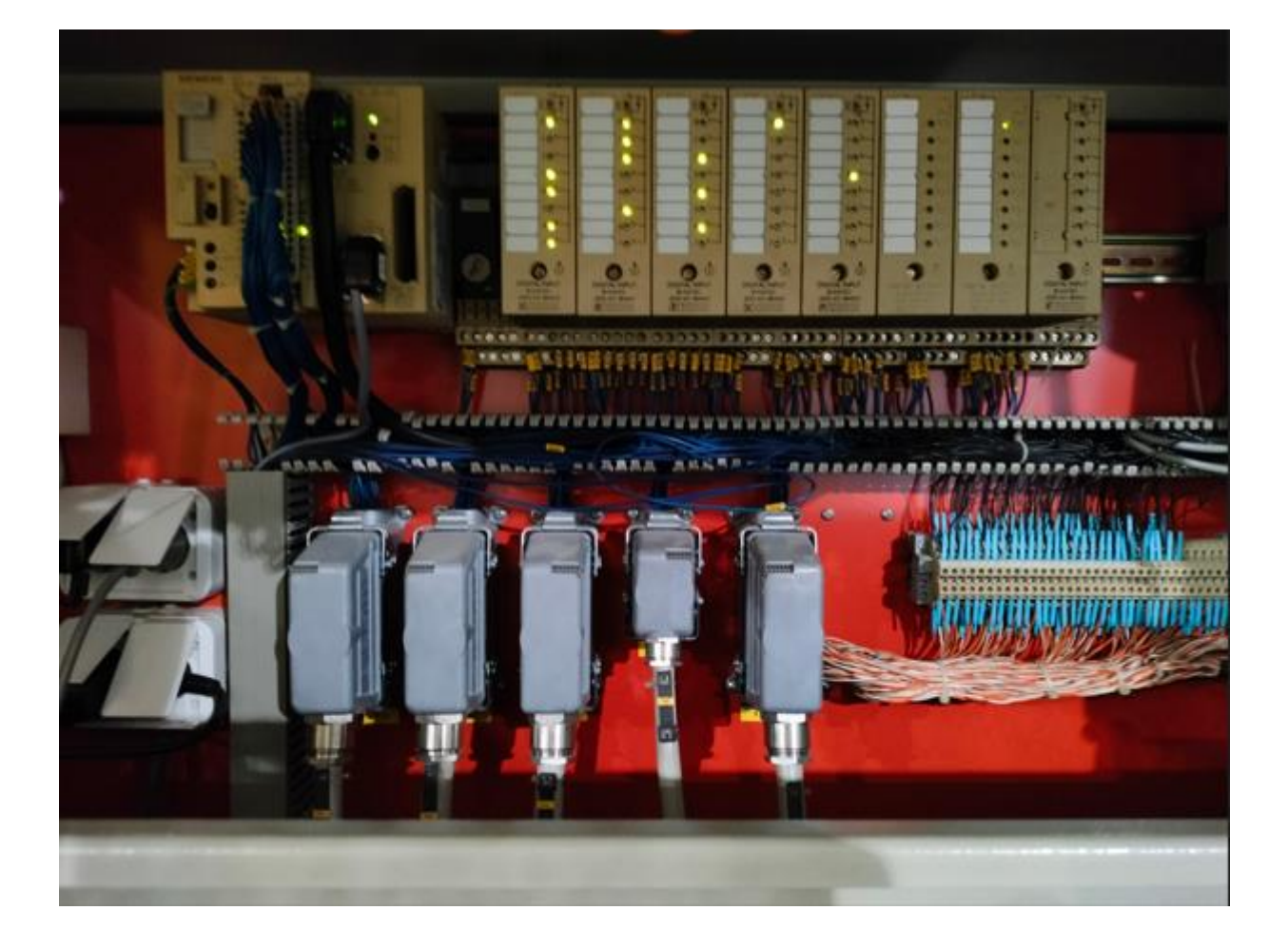

<span id="page-18-0"></span>Kuvio 6. Siemensin S5-95U -logiikka

Logiikkaa pyörittävä SIMATIC S5 -ohjelmisto esiteltiin ensimmäisen kerran vuonna 1979 (Antonio Armenta 2022).

Logiikka sekä koko rullaleikkurin sähkölaitteisto sijaitsee leikkurin ohjauspulpetin sisällä. Ohjauspulpetin sisältä on kaapeloitu kaikille leikkurin eri toimilaitteille kenttäkaapelit, jotka kulkevat omien kenttäkoteloidensa kautta. Kaikki leikkurin liikkeet tapahtuvat alla olevan kuvion 7 ohjauspulpetin pöydällä olevista painonapeista ja vipukytkimistä.

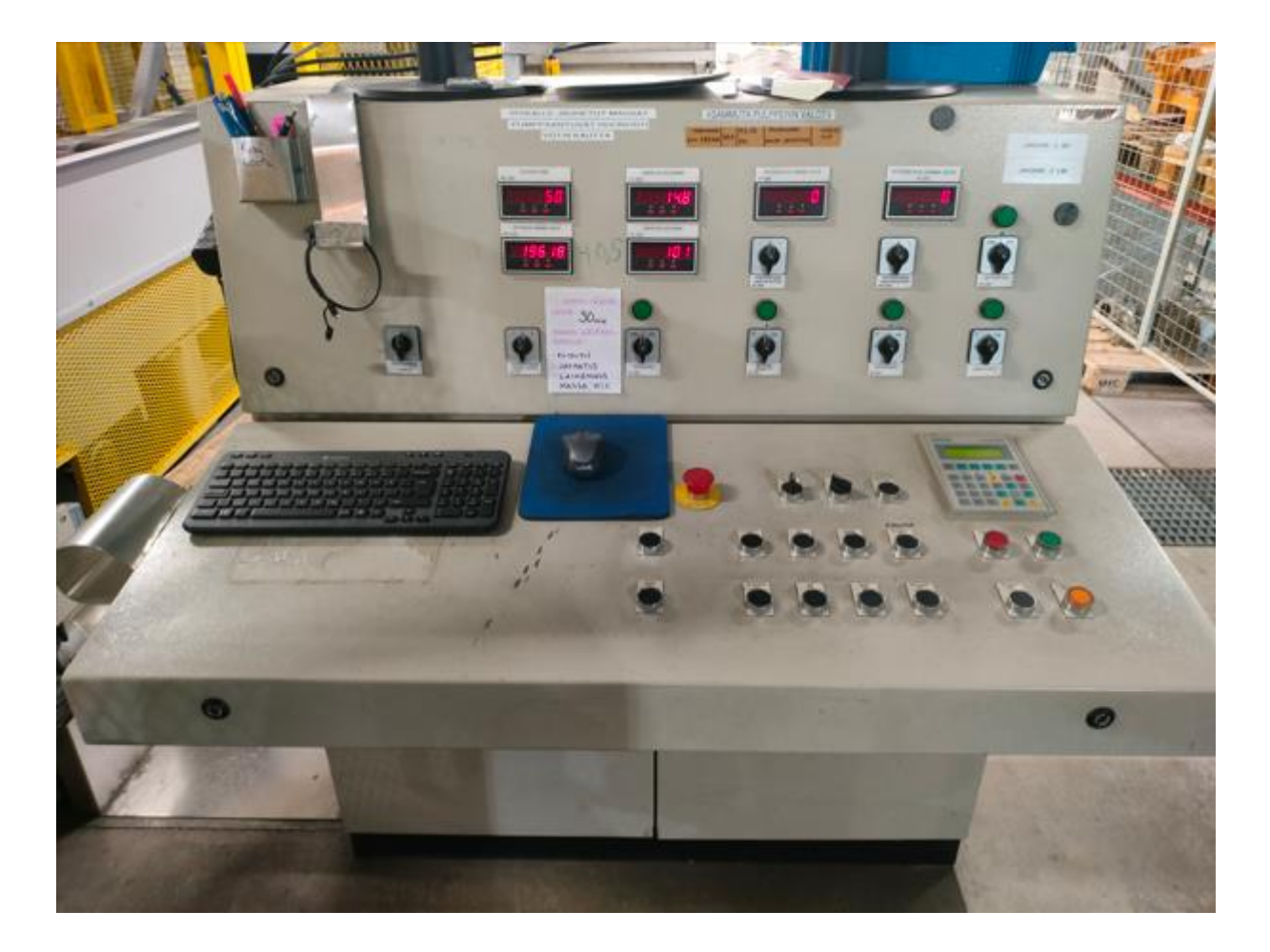

<span id="page-19-1"></span>Kuvio 7. Rullaleikkurin ohjauspulpetti

## <span id="page-19-0"></span>**5.2 Lähtötilanne**

Kehittämistyö lähti liikkeelle tutustumalla rullaleikkurin dokumentaatioon, jotta ymmärrettäisiin sen toimintaa ja rakennetta paremmin. Perusidean selvittyä, kasattiin kaikki ohjelmakäännöksissä olevat I/O-tiedot lista muotoon. Listaan kertyi yhteensä 64 eri I/O-tietoa. Pääsääntöisesti tiedot olivat digitaalisia tulo- ja lähtötietoja. Ainoastaan rullakipillä oli analoginen paineenmittaus, jota käytetään kipin painon mittaamiseen. Digitaalisiin tietoihin kuului:

- Rullakipin, kuljettimien, leikkurin veitsen ja rullan pysäytyksen painonapit sekä ohjausvalinnat (14 kappaletta).
- Rullakipin, kuljettimien hihnojen, leikkurin veitsen ja rullan pysäytyksen anturitietoja (24 kappaletta).
- Rullakipin, kuljettimien ja niiden hihnojen, leikkurin veitsen, rullan pysäytyksen, hydrauliikka pumpun ja venttiilien ohjauksia (22 kappaletta).

- Turvallisuuden osalta, turvarele tieto, kuittauspainike ja varoitusvalo.

Kerättyjen tietojen perusteella oli jo tässä vaiheessa hyvä laittaa kaikki positiot vastaamaan Teknologiakeskuksen omaa positiointijärjestelmää sekä instrumentointistandardia ja alustavasti järjestellä eri tietoja sopivaan järjestykseen, niiden käytön perusteella. Järjestelmässä on yksi poikkeus koskien tehdas- ja osastonumerointia koekoneen 2 osalta, jossa tehdas numero jätetään merkkaamatta (PTC Positiointijärjestelmä 2020). Eli tämän työn tapauksessa jätetään positioiden edestä numero 2 pois. PTC Positiointijärjestelmän (2020) pohjalta purkaen muutama esimerkki positiotunnus osiin:

- Ohjauspulpetti 7CD201, numero 7 tarkoittaa, että kyseessä on erillislaitteisto, CD (eng. Control Desk), numero 2 tarkoittaa osastonumeroa ja 01 on juokseva numero osaston paikka- ja kotelotunnuksista.
- Hydrauliikkapumppu 72-P-007, numerot 72 tarkoittavat erillislaitteiston 2. laitetta, Kirjain P tarkoittaa laiteryhmää, joka on tässä tapauksessa pumppu ja 007 laitteiden juoksevaa numeroa.
- Rullakipin piirinpositio GHZ-7221, GHZ tarkoittaa, että kyseessä on pituus tai asento, käsikäyttöinen, lukitus ja numerot 72 tarkoittavat erillislaitteiston 2. laitetta ja 21 on juokseva numero.
- Rullakippi ylös painonappi HS1-7221, tunnus HS1 tarkoittaa piirin ensimmäistä käsikäyttöistä kytkintoimintoa ja numerot tarkoittavat samaa kuin aikaisemmassa. (PTC Positiointijärjestelmä 2020).

Tässä vaiheessa suoritettiin kenttätutkimus yhdessä laitteistoa käyttävien työntekijöiden kanssa. Tutkimuksen tarkoituksena oli selvittää, miten he operoivat laitteistoa, millaisia turvallisuuteen liittyviä parannuksia olisi, missä laitteistoa käyttävä henkilö liikkuu alueella, millainen näyttökuva olisi hyvä ja missä kaikki laitteiston ohjaukset ja toimilaitteet sijaitsevat. Keskustelujen pohjalta pystyttiin määrittämään laitteiston turvallisuutta koskevat lukitukset, hätäpysäytyspainikkeiden sijainnit, mikä olisi näyttökuvassa hyödyllistä tietoa ja lisäksi saatiin hyvä tietopohja laitteiston käytöstä. (Työntekijöiden haastattelu 2023.)

Alkuperäisessä järjestelmässä on leikkuria pystytty ajamaan myös automaattisesti. Kun rulla on leikattu hylsyyn asti ja rulla on levinnyt auki, on ollut mahdollista suorittaa rullan pilkkominen ja ajo pulpperiin automaattisesti. Aikaisemmin suoritetussa alustavassa ohjelmakäännöksessä ei kuitenkaan ole yhtään ohjelmapiiriä automaattista ajoa varten. Työntekijöiden haastattelussa kävi kuitenkin ilmi, että automaattista ajoa ei ole ikinä varsinaisesti käytetty. Automaattisen toiminnan pois jättäminen on toisaalta ymmärrettävää sen toiminnan ja turvallisuuden kannalta. Leikkuuseen tulevat rullat eivät ole aina samanlaisia, joten ajotapa ei aina ole sama. Rullien laatu, paino ja koko vaikuttavat siihen, miten ne käyttäytyvät kuljettimilla ja minkälaisia siivuja niistä tulisi leikkuussa. Nämä vaihtelevat tekijät vaikuttavat myös laitteiston turvallisuuteen. Vaikka automaattinen ajo olisi käytössä täytyy silti leikkurin luona olla joku valvomassa tilannetta. (Työntekijöiden haastattelu 2023.)

## <span id="page-21-0"></span>**5.3 ACN I/O**

Vanhan Siemensin logiikan tulee korvaamaan Valmetin oma ACN I/O-yksikkö, tarkemmin M80-sarjan yksikkö, joka asennetaan vanhan logiikan tilalle. Kuviossa 8 on esimerkki uudesta logiikasta, joka on samanlainen kuin mikä tullaan asentamaan kohteeseen. ACN-yksikkö toimii hajautetun I/O:n periaatteella, eli ACN-yksikkö on yhteydessä ohjaavaan prosessiasemaan Ethernetin kautta. ACN-yksikkö koostuu yleisesti IPS-virtalähdekortista, joka toimii DC-tehonlähdeyksikkönä, IBCkortista, joka on prosessiväyläohjain ja sillä yhdistetään prosessinohjauspalvelin ja I/O-yksiköt Ethernet-liitynnän avulla. I/O-yksiköitä voi yhden IBC:n perään liittää maksimissaan 16 kappaletta, mutta on kuitenkin mahdollista kytkeä kaksi I/O ryhmää ryhmäpariksi, jolloin voidaan ohjata 32 I/O-yksikköä. (ACN I/O, 2018.) Logiikalle kenttäsignaalit on mahdollista kytkeä eri tavoin. Signaalit voidaan kytkeä I/O-yksiköille ristikytkentäyksiköiden nauhakaapeliliityntöjen kautta tai vaihtoehtoisesti ilman ristikytkentäyksiköitä erilaisten liitinyksiköiden avulla suoraan I/O-yksiköihin. Tämän työn tapauksessa ohjauspulpetin tila on rajallinen, joten tullaan kenttäsignaalit kytkemään suoraan jälkimmäisellä tavalla I/O-yksiköihin tilan säästämiseksi.

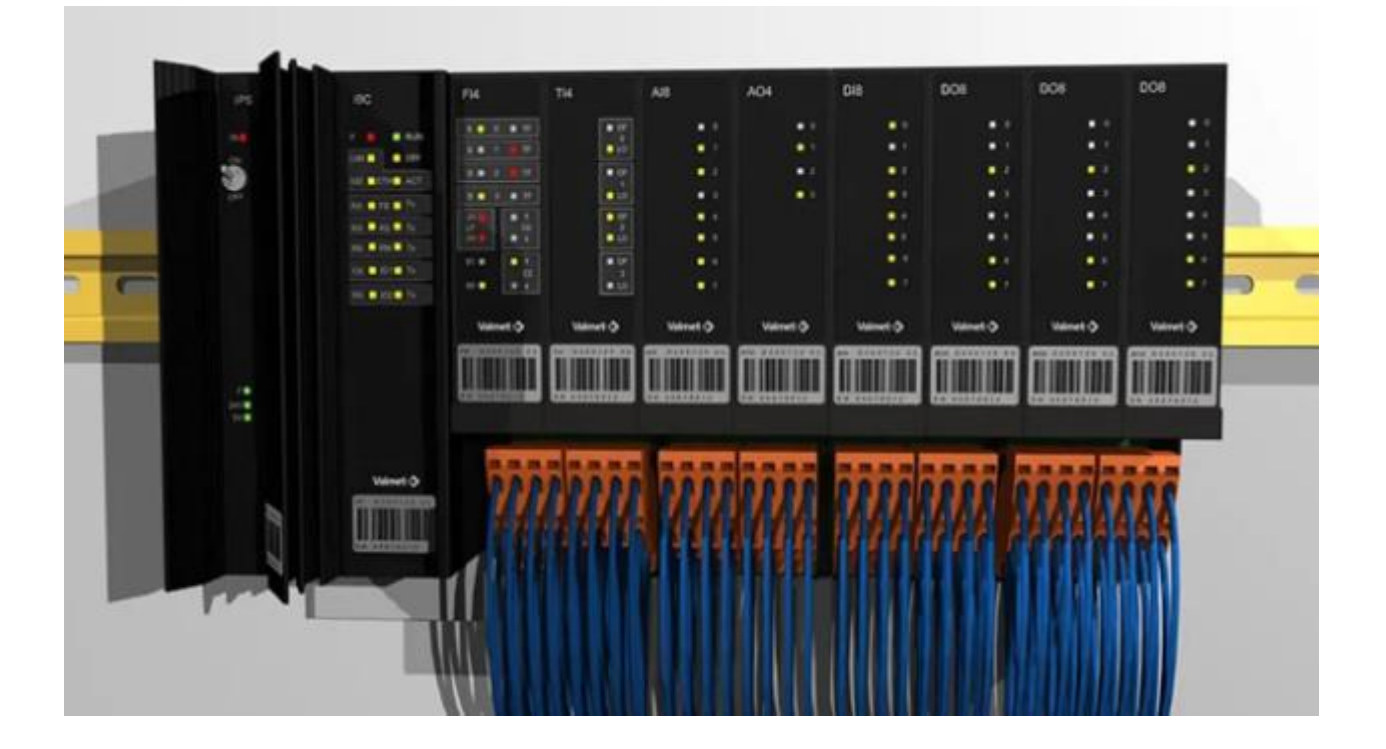

<span id="page-22-0"></span>Kuvio 8. Uuden ohjausjärjestelmän hajautettu I/O (Distributed Control System n.d.)

Edellisessä luvussa mainittua I/O-listaa lähdettiin päivittämään seuraavaksi I/O-osoitteiden muodossa. Yksittäinen I/O-osoite muodostuu seuraavalla tavalla: FBC:IBC:Kortti:Kanava, jossa FBC tarkoittaa väylänumeroa ja IBC niin sanotusti yksikön/kehikon numeroa. Tässä vaiheessa päätettiin, että uuden ohjausjärjestelmän sovellusohjelmat tulevat olemaan AP18 prosessiasemalla. Tämän perusteella pystyttiin DNA Explorerin verkkohierarkiasta tarkastamaan, että aseman AP18 FBC paikassa 2 oli vielä tilaa ja sen seuraava vapaa IBC oli 4. Näillä lähtökohdilla ensimmäiseksi I/O-osoitteeksi muodostui: 2:4:0:0. Korttien ja kanavien numerointi alkaa aina nollasta, eli paikassa 0 on ensimmäinen kortti/kanava. Edellisen pohjalta seuraavaksi pystyttiin ACN I/O:sta muodostamaan niin sanottu "räkkikuva", eli eri I/O-tiedot jaettiin paketeiksi omille korteilleen kanavakohtaisesti. I/O-lista on nähtävillä liitteessä 1.

I/O-listan perusteella työtä varten tarvitaan seuraavia tulo- ja lähtökortteja:

DI8P on 8-kanavainen digitaalituloyksikkö. Korttia käytetään esimerkiksi erilaisten lähestymiskytkimien tai kosketintietojen lukemiseen. Digitaalitulon sijasta yksikkö voidaan myös parametroida pulssilaskentamoodiin. Viidellä DI8P-kortilla saadaan toteutettua kaikki laitteiston ohjauspainike-, valinta-, raja- ja turvapiiritiedot.

DO8P on 8-kanavainen digitaalilähtöyksikkö, jossa jokaisella kanavalla on releellä toteutettu auki oleva kytkin. Yhdellä kanavalla voidaan esimerkiksi ohjata merkkivaloa, kun kanavan tilaksi asetetaan 1 merkkivalo syttyy palamaan. Kolmella DO8P-kortilla saadaan toteutettua kaikki laitteiston venttiili-, moottori-, pumppu-, valo- ja hihnaohjaukset.

AI8 on 8-kanavainen analogiatuloyksikkö. Kanavat mittaavat analogista virta- tai jännitetietoa prosessista. Korttia on saatavilla kahtena eri versiona AI8C ja AI8V. Versioiden erot ovat mitattavat signaalit. AI8C-yksikkö on tarkoitettu 0/4 … 20 mA:n virtaviestien mittaamiseen ja AI8V-yksikkö on tarkoitettu 0/2 … 10 V:n jänniteviestien mittaamiseen. Mittaustieto saadaan skaalattua ohjelmassa haluttuun skaalaan esimerkiksi 0–100 %. AI8C-yksiköllä on valintakytkimiä, joilla voidaan valita tietyille kanaville syöttävätkö ne käyttöjännitettä vai ei. Rullakipin painon mittaamiseen tullaan tarvitsemaan yksi AI8C-kortti.

#### <span id="page-23-0"></span>**5.4 Sähkökuvien päivitys**

Rullaleikkurin mukana tulleessa Giljotiini -dokumentaatiossa on yhteensä pelkkiä piirikaavioita 24 sivua. Vaikka sähkökuvista oli alustavat sähköiset versiot kaipasivat ne paljon päivitystä, koska ne olivat melko suoraan kopioituja alkuperäisistä sekä niissä oli paljon kopiointi virheitä. Sähkökuvissa oli myös paljon ylimääräisiä releitä, joista ei päivitetyssä ohjausjärjestelmässä olisi mitään hyötyä, vaan ne olisivat vain ylimääräisiä hajoavia osia. Alkuperäisessä dokumentaatiossa oli kaikki erilliset johtimet merkattu johdintunnuksilla, mikä helpotti kuvien selvittämistä paljon, kun oli fyysisesti helpompi kentältä tarkistaa kuvien paikkansapitävyys. Suurimmaksi sähkösuunnittelun haasteeksi osoittautui kuitenkin kytkentätyylin muutos. Vanha Siemensin järjestelmä on niin sanotusti yksijohdin kytkentä ja Valmetin I/O:issa käytetään yleisesti kaksijohdin kytkentää. Tarkoittaen, että Siemensin logiikalta lähtee tai tulee yksi johdin I/O:ta varten. Lähtöjen tapauksessa logiikka syöttää ohjauksen positiivista jännitettä, kun taas tulojen tapauksessa logiikalle tulee ainoastaan positiivinen jännite ja toimilaitteet käyttävät yhteistä nollapotentiaalia. Valmetin I/O:iden lähdöissä johdotetaan positiivinen ja nollapotentiaali kanavakohtaisesti. Tulojen kanssa tehdään samalla tavalla, eli esimerkiksi painonapille johdotetaan kanavalta jännite omalta liittimeltään ja se palaa takaisin kanavan omaan nollapotentiaaliliittimeen. Rullaleikkurin vanha johdotus on tehty niin, että samalla alueella olevat laitteet käyttävät aina samaa positiivista- ja nollapotentiaalia. Eli esimerkiksi kenttäkaapelointi toimilaitteille on toteutettu niin, että kenttäkaapelissa on alueen toimilaitteille yhteiset positiiviset- ja nollapotentiaalit sekä näiden lisäksi jokaiselle yksi johdin I/O:ta varten. Uudessa järjestelmässä hyödynnetään vanhoja kenttäkaapeleita, mutta pitää kuitenkin huomioida, että positiivinen- tai nollapotentiaali tulee samasta virtalähteestä mitä ACN I/O käyttää.

Käydään kytkentätyyli muutos läpi rullanpysäytyksen sähkökuvien avulla. Liitteessä 2 on alkuperäinen piirikaavio, jossa näkyy rullanpysäytyksen painonapit ja liitteessä 3 painonappien uusi piirikaavio. Koska painonapit sijaitsevat ohjauspulpetissa on siitä lyhyt matka tehdä uusi johdotus logiikalle. Tämän takia painonappien paluujohdin johdotetaan suoraan takaisin logiikalle. Liitteessä 4 on rullanpysäytyksen alkuperäiset rajatiedot alhaalla ja ylhäällä, jotka ovat merkittynä kuvaan tunnuksilla S19 ja S20. Liitteessä 5 on rajatiedot uudessa muodossa. Rajatiedoissa hyödynnetään jo olemassa olevaa kenttäkaapelia. Uudessa piirikaaviossa kenttäkaapeli on pulpetin 7CD201 ja jakokotelon JB005 välissä. Molemmat anturit käyttävät samaa positiivista ja nollapotentiaalia, mutta logiikalle tuodaan antureiden tilatiedoista omat johtimet. Liitteessä 6 on alkuperäiset releiden ylös ja alas ohjaukset, jotka ovat merkittynä kuvaan K309 ja K310. Liitteessä 7 on alkuperäiset releiden ohjauskoskettimet, joiden läpi ohjaus kulkee kenttäkaapelia pitkin venttiileille. Uudessa liitteen 8 venttiileiden ohjaus piirikaaviossa logiikka syöttää kanavilta ohjausta kahdella johtimella releelle. Kun releeseen syötetään positiivinen jännite, sulkeutuu releen kosketin ja tällöin sulakkeelta, joka on turvapiirin takana pääsee positiivinen jännite kulkemaan kenttäkaapelia pitkin ohjaamaan venttiiliä. Venttiileille on omat positiiviset johtimet, mutta nollapotentiaalina käytetään yhteistä johdinta. Yleisesti kaikki muut piirikaaviot seuraavat tätä mallia. Ohjauspulpetin sisäiset johdotukset muutetaan kaksijohtimisiksi ja ainoastaan kenttäkaapelia pitkin toimilaitteille menevät johdotukset pysyvät samana. Kuljettimien moottoreiden ja hydrauliikkapumpun osalta pysyvät niiden johdotukset lähes ennallaan. Sillä niille kulkee kentälle omat moottorikaapelinsa, joten täytyy ainoastaan niiden apureleiden ohjauksien nollapotentiaalit kääntää suoraan logiikalle, eikä yhteiseen nollapotentiaaliin. Turvapiiri poikkeaa aikaisemmasta lähes kokonaan, koska se on melkein kokonaan uusi.

#### <span id="page-24-0"></span>**5.5 Turvapiiri**

Luvussa 4.2 käydyn keskustelun perusteella päätettiin, että hätäpysäytyspainikkeita tarvitaan laitteiston läheisyyteen yhteensä 4 kappaletta. Hätäpysäytyspainikkeiden sijainneiksi tulivat seuraavat: ohjauspulpetti, hajotuspulpperin molemmin puolin ja hajotuspulpperin kellariin, jossa sijaitsee pulpperin tyhjennyspumppu. Näillä painikkeiden sijainneilla saadaan täytettyä kaikki luvun 4.1.1

painikkeiden sijaintivaatimukset. Turvapiiriin täytyi ottaa myös huomioon kulkuportti, josta päästään nousemaan rullaleikkurin kuljettimen päälle. Kulkuportin ollessa auki turvapiiri laukeaa, mutta tämän ei kuitenkaan haluta vaikuttavan hajotuspulpperin ja paalikuljettimen toimintaan, vaan ainoastaan rullaleikkurin toimintoihin.

Kuviossa 9 on esitetty Duelco NST-3.2 turvareleen sisäinen kytkentä. Releessä on 3 sulkeutuvaa kosketinta ja 1 avautuva kosketin. Rele indikoi laitteen tilan LED-valoin. Releessä on LED-valoja kaksi kappaletta, jotka indikoivat seuraavia asioita: virran ollessa kytkettynä nastoihin A1 & A2 ja kontaktorien K1 & K2 tilaa. Releen ollessa aktiivinen koskettimet 13–14, 23–24 ja 33–34 ovat kiinni, kun taas kosketin 41–42 on auki ja molemmat valot palavat. Palautettaessa hätäpysäytys (C) takaisin toimintavalmiiksi releen valvontapiiri (A) tarkistaa releen toiminnan ja rele saadaan uudelleen aktiiviseksi suorittamalla releen nollaaminen aktivoimalla yhteys nastojen X1 & X2 välillä (B), eli toisin sanoen suoritetaan kuittaaminen. (Duelco NST-3.2 2017.)

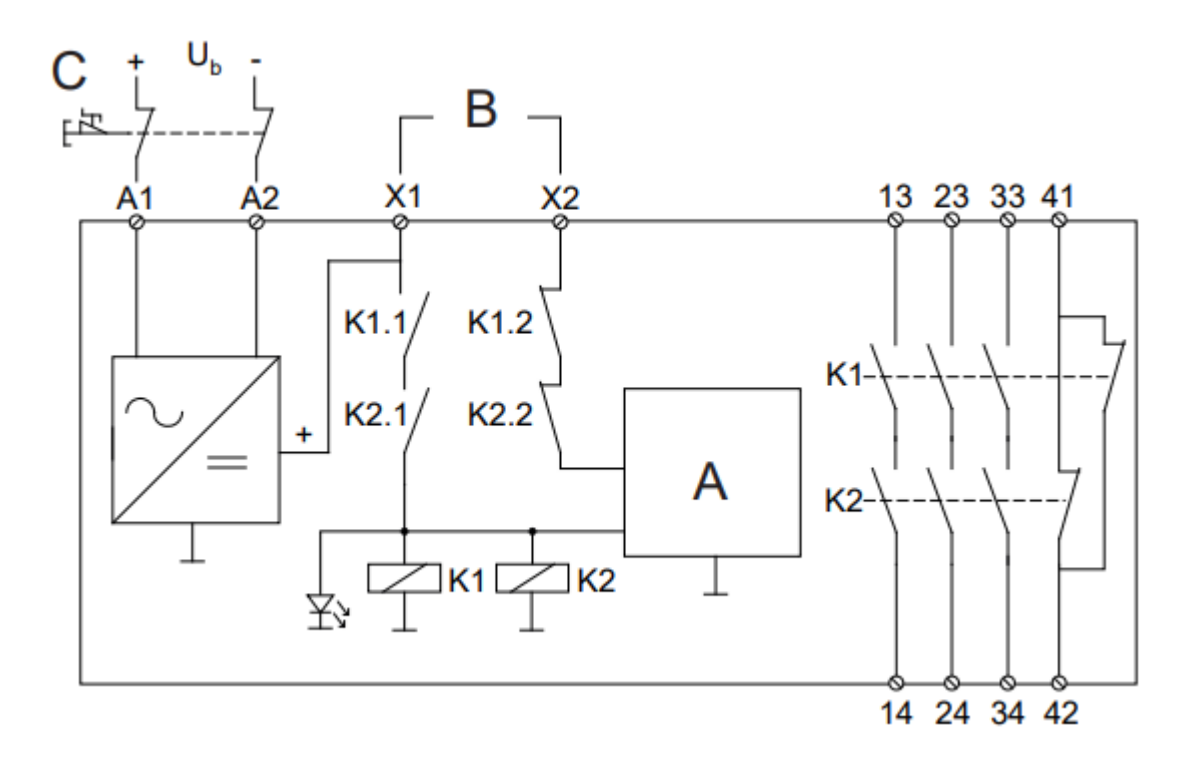

<span id="page-25-0"></span>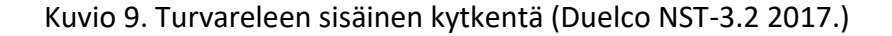

Uusi turvapiiri jakautui kahteen osaan: hätäpysäytyspainikkeet sekä kulkuportti ja pelkät hätäpysäytyspainikkeet. Molemmista osista sekä kuittauspainikkeesta suunniteltiin omat I/O-tiedot lo-

giikalle. Ensimäisessä osassa, jossa on hätäpysäytyspainikkeet sekä kulkuportti on kaksi turvarelettä K100 ja K101. Releiden kytkennät ovat näkyvissä liitteessä 9. Näiden releiden takana on kaikki rullaleikkurin toiminnot. Releen K100 koskettimet 13–14 ohjaavat hydrauliikkapumpun ja kuljettimien releohjauksia, koskettimet 23–24 veitsen ja rullapysäyttimen ohjauksia ja koskettimet 33–34 rullakipin ja alennusventtiilin ohjauksia. K101 releen koskettimet 13–14 ohjaavat kuljettimen 1 hihnanohjauksia ja koskettimet 23–24 kuljettimen 2 hihnanohjauksia. Molempien turvareleiden virran syöttö tulee samanlailla, jossa kaikki neljä hätäpysäytyspainiketta ja kulkuportti on kytkettynä sarjaan releiden A1 nastaan. Kulkuportin avautuessa tai jotain hätäpysäytyspainiketta painettaessa ei enää rullaleikkurin eri toimintoja pysty käyttämään. Kytkentäkuvasta on tärkeää myös huomata, että kaikkien sulakkeiden ohjaukset ovat 24 V tasajännitteellä, paitsi hydrauliikkapumpun ja kuljettimien sulake F3, joka on jännitteeltään 230 V. Liitteessä 10 on jälkimmäinen osa, jossa on pelkät hätäpysäytyspainikkeet. Tässä osassa on yksi turvarele K102, joka toimii hätäpysäytyslaitteena hajotuspulpperille (koskettimet 13–14) ja paalikuljettimelle (koskettimet 23–24). Kaikki neljä hätäpysäytyspainiketta on kytkettynä sarjaan releen A1 nastaan, eli yhtä hätäpysäytyspainiketta painettaessa ketju katkeaa ja samalla katkeaa myös syöttövirta releeltä sekä hajotuspulpperin ja paalikuljettimen ohjauspiireiltä. Hajotuspulpperin ja paalikuljettimen ohjauspiirit eivät sijaitse samassa ohjauspulpetissa, vaan ne ovat hieman kauempana laitteistosta, joten täytyy tätä varten asentaa niiden ohjauskaappeihin kaapelit pulpetista. Koko turvapiirin eli kaikkien kolmen turvareleen kuittaus tapahtuu samalla painikkeella, joka sijaitsee ohjauspulpetin pöydässä. Olettaen tietenkin, että turvapiirit ovat palautettu takaisin toimintavalmiiksi.

## <span id="page-26-0"></span>**6 Tarkastaminen ja testaaminen**

Automaatio-ohjelmien puolesta toimeksiantajan kanssa sovittiin, että jo aikaisemmin suoraan ohjelmallisesti käännetyt vanhat SIMATIC S5 -ohjelmat pyrittäisiin saamaan kelpaamaan DNA:han mahdollisimman suoraan. Tästä huolimatta täytyy ohjelmapiirit kuitenkin todeta toimiviksi ja tehdä niihin turvallisuustarpeisiin liittyvät muutokset. Tärkeänä osana ohjelmissa oli, kuinka kaikki massan hajotuksen eri laitteet saataisiin yhdeksi turvalliseksi kokonaisuudeksi. Tähän liittyi asioita kuten, millaisia lukituksia täytyy tehdä, ettei vahingossakaan voida laitteita käyttää väärin. Esimerkiksi kokonaisen rullan ei ole mitenkään mahdollista pudota suoraan pulpperiin tai rullakipin puolelta lattialle.

#### <span id="page-27-0"></span>**6.1 Ohjelmat**

Suoraan käännetyt ohjelmapiirit vaativat jonkin verran muutoksia ja täytyi ne alustavasti tarkistaa läpi ennen niiden simulointia. Ensimmäiseksi muutettiin kaikista piireistä niiden prosessialue tunnukset fiksummin: Koekone 2, 2 Massaosasto ja Giljotiini. Tämä helpotti piirien selailua, koska saatiin kaikki työtä koskevat piirit samaan paikkaan. Tarkastuksessa lähdettiin liikkeelle ohjelmapiiri kerrallaan. Ensin muuttamalla piirien tulo- ja lähtötietojen I/O-osoitteet vastaamaan oikeita. I/Oosoitteiden ja muiden toistuvien tietojen muuttamiseen GEDIT-komento oli todella hyödyllinen, koska komennolla voidaan etsiä kaaviosta tietty teksti ja vaihtaa se toiseksi kaikkialta yhdellä kerralla. Toinen tälläistä toistuvaa työtä nopeuttava tapa oli välilyöntinäppäimen käyttäminen, joka toistaa edellisen annetun komennon. Toimilohkokaavioiden paremmin ymmärtämisen ja työn helpottamisen vuoksi kommentointiin kaavioita myös paremmin samaan aikaan, kun niitä silmämääräisesti tarkastettiin.

Kaikki turvallisuuteen liittyvät lukitukset ja estot piti myös tarkastaa jokaisesta piiristä. Muutoksia tehtiin turvapiirin HSZ-7228 ohjelmaan edellisessä luvussa selitettyjen muutoksien takia. Turvapiirin ohjelma vaikuttaa jokaiseen opinnäytetyön ohjelmapiiriin. Ohjelma tehtiin niin, että saatiin omat tietonsa kuittaukselle, pelkille hätäpysäytyspainikkeille, pelkälle kulkuportille ja yhteinen tieto hätäpysäytyspainikkeille ja kulkuportille. Liitteessä 11 on turvapiirin ohjelmapiiri. Ohjelmassa on oma tulomoduuli "Hätäpysäytys", joka tarkoittaa hätäpysäytyspainikkeiden painamista ja se vaikuttaa hajotuspulpperin ja paalikuljettimen lukituksiin. Kun taas "Hätäpysäytys + Portti" tulomoduulissa on mukana hätäpysäytyspainikkeet ja kulkuportti, joka vaikuttaa rullaleikkurin toimintoihin. Tämän osalta täytyi kaikkiin piireihin vaihtaa turvapiirin lukitus edellä mainittuihin. Aikaisemmassa turvapiirin ohjelmassa oli myös mukana varoitusvalo, joka on päällä, kun leikkurin hydrauliikka on käytössä tai kuljettimilla ajetaan, mutta se siirrettiin erilleen omaksi ohjelmapiiriksi.

Rullaleikkurin eri toiminnoille tuli kaikille omia ohjelmallisia lukituksia, joita käytiin läpi työntekijöiden haastattelussa. Rullakipin nostaminen yläasentoon sekä kääntäminen yläasennossa vaatii, että leikkurin veitsi on ylhäällä ja rullan pysäytin alhaalla. Veistä ajettaessa alas täytyy rullakipin olla ylhäällä. Kuljettimia ei pysty ajamaan, jos kuljettimen hihna on liian pitkään reunassa sekä kuljetinta 1 ei voi ajaa taaksepäin, jos rullakippi ei ole ylhäällä. Kuljetinta 2 puolestaan ei voi ajaa eteenpäin, jos rullan pysäytin ei ole ylhäällä. Kuljettimien hihnojen ohjaukset vaativat kuljettimella ajamisen.

Rullanpysäyttimen ylös nostamiselle tehtiin myös ohjelmallinen lisälukitus, joka estää nostamasta pysäytintä ylös. Pysäyttimen ylös nostaminen vaatii sen, että hajotuspulpperin sekoitin pyörii ja sen pinnan taso täytyy olla riittävällä korkeudella. Hydrauliikkapumpun ja rullaleikkurin kuljettimien moottoritoimilohkojen lukitukset kaipasivat myös muutoksia. Yleisen suunnitteluperiaatteen mukaan ohjelmissa toteutetaan kaikki toiminnalliset lukitukset mtr2 moottoritoimilohkon foff (pakko-ohjaus seis) kytkentäpistettä käyttäen, jota ohjataan omasta lukitus ohjelmapiiristään, mutta simuloinnin helpottamiseksi siirrettiin ja lisättiin uudet lukitukset yksittäisiksi tiedoiksi moottoritoimilohkojen e1-e6 kytkentäpisteisiin. Alla olevassa kuviossa 10 on näkyvissä kuljettimen 2 muutetut lukitukset.

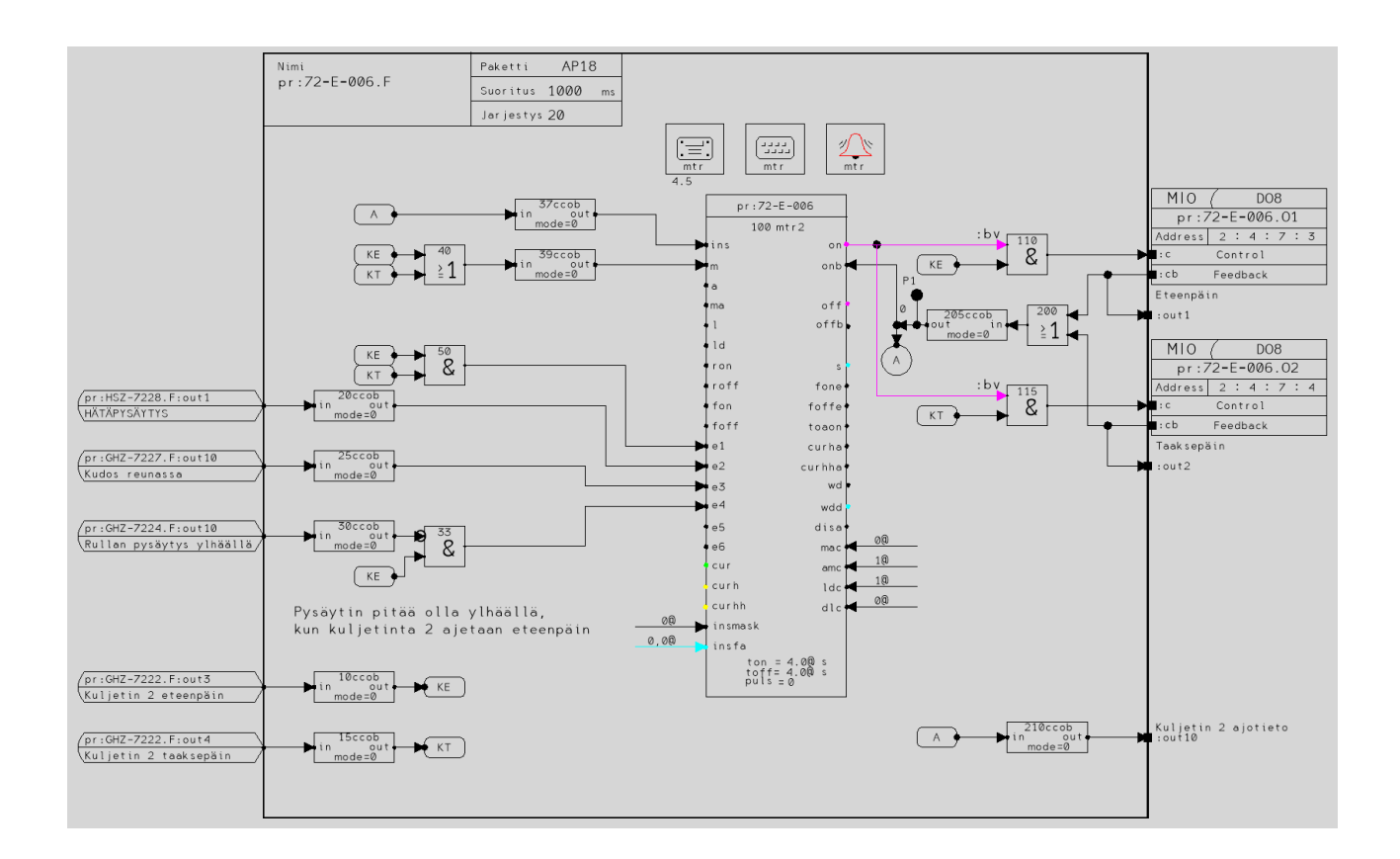

#### <span id="page-28-0"></span>Kuvio 10. Kuljettimen 2 toimilohkokaavio

Vaikka molemmat foff kytkentäpiste ja e1-e6 kytkentäpisteet estävät moottorilohkon toiminnan on tästä kuitenkin simuloinnissa hyötyä toteuttaa se em. tavalla. Käyttäen e1-e6 kytkentäpisteitä pystytään simuloinnin aikana moottorin piiri-ikkunasta (ks. kuvio 11) helpommin tarkistamaan, mikä lukitus estää laitteen toimintaa, koska simulointiympäristö ei sisällä kaikkia DNA-ympäristön uusia hyödyllisiä sovelluksia.

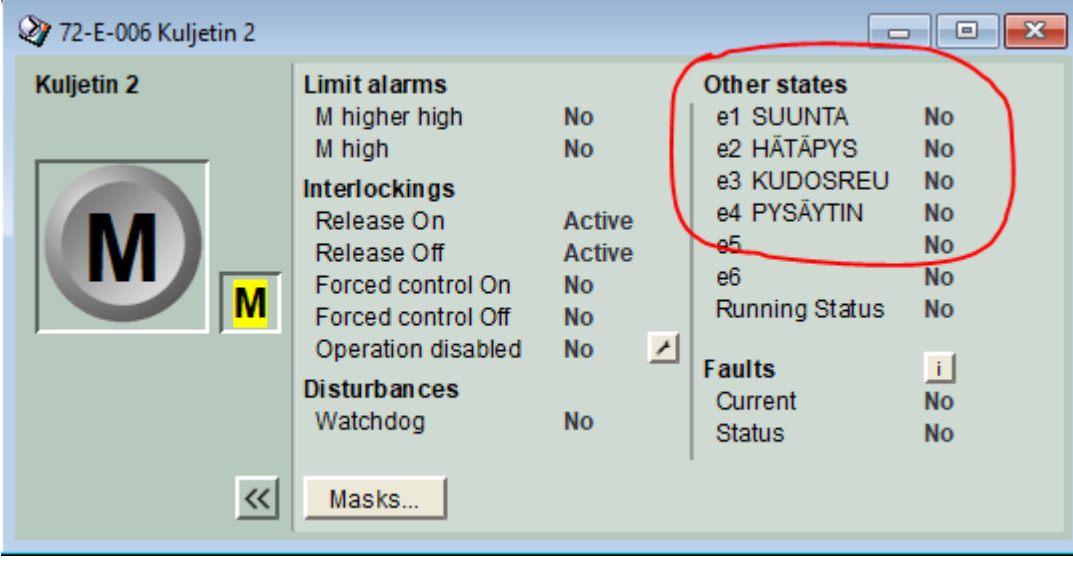

#### <span id="page-29-0"></span>Kuvio 11. Kuljettimen 2 piiri-ikkuna

Tiedonkeruun osalta, hajotuspulpperista ja paalikuljettimesta oli jo olemassa tiedonkeruupositiot, mutta rullaleikkurin toimintoja varten täytyi nämä vielä tehdä. Rullaleikkurista oleellista tietoa ottaa talteen oli kuljettimien moottoreiden ja hydrauliikkapumpun tilatiedot, veitsen rajatiedot, rullakipin ja rullanpysäyttimen asennot. Tiedonkeruuta varten tehtiin em. keruille omat historiapiirit. Kaikki talteen otettavat tiedot olivat tietotyypiltään binäärisiä, joten kaikkiin kelpasi alla kuviossa 12 olevan kaltainen History2 moduuli. Historiapiirin HI:72-P-007:s loppupääte :s tarkoittaa moottoritoimilohkon ohjauksen tilaa, jota esitetään yksinkertaisesti arvoilla 0-3. Arvot tarkoittavat seuraavaa: 0 = seis, 1 = käynnistyy, 2 = käy ja 3 = pysähtyy. Raja- ja asentotietojen keruut toteutettiin käyttöliittymä ulos porteilla.

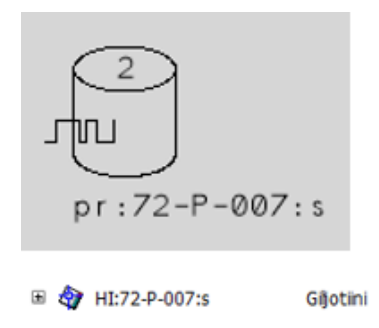

Function Block Diagram

Hydr.pumppu

#### <span id="page-29-1"></span>Kuvio 12. Tiedonkeruumoduuli

Tiedonkeruumoduuliin määritetään sen nimi, mistä taltioitava tieto otetaan, mihin osastoon ja prosessialueeseen tieto kuuluu, mihin tietokantaan ja tiedonkeruu ryhmään tieto tallennetaan, tiedon yksikkö ja sen raja-arvot.

#### <span id="page-30-0"></span>**6.2 Näyttökuva**

Operaattoreille käytettäväksi tulevan näyttökuvan lähtökohdat olivat, että siitä tulisi nykyaikaisen ja selkeän näköinen, mutta kuitenkin sen pitäisi pitää kaikki tarvittava tieto sisällään. Näyttökuva tulisi toimimaan käyttäjälle enemmän infosivuna, koska turvallisuussyistä on laitteita turvallisempaa operoida paikanpäältä. Ohjelmien tarkastusvaiheessa hahmoteltiin jo tulevaa näyttökuvaa. Hahmottelun taustana oli, että saatiin jo selville mitä tietoa haluttaisiin näyttökuvaan näkyviin ja voitiin näitä tietoja varten luoda jo ennakkoon valvomomoduulit. Picture Designerissa olevista kirjastoista ei löydy massan hajotuksen laitteita suoraan, joten nämä tuotiin työkaluun ulkoisina kuvatiedostoina. Rullaleikkurin pohjakuvassa käytettiin hyödyksi alkuperäisen dokumentaation rakennekuvaa, joka kuitenkin vaati hieman kuvankäsittelyä, että siitä saatiin nykyaikaisen näköinen. Pulpperia esitetään kuvassa pelkkänä säiliönä ja paalikuljetin yksinkertaisena kuljettimena. Hyödyllisinä tietoina itse näyttökuvaa varten pidettiin kaikkien toimilaitteiden rajatiedot, kuten esimerkiksi rullakipin ylä- ja alaraja. Kaikkien rajatietojen lisäksi kuljettimien moottoreiden, hydrauliikkapumpun ja sen alennusventtiilin asento, pulpperin sekoittimen käyntitieto, paalikuljettimen ja kuljettimien ajovalinta asetukset. Näistä irrallaan olevaksi tehtiin myös laitteiston lukituksille pohja tilatietoja varten, joista käyttäjä näkee, jos jonkin laitteen toimintaa estää jokin toinen toiminto. Lisäksi vielä selkeästi erottuvaksi, jos hätäpysäytystoiminto on aktiivinen tai leikkurin kulkuportti on auki. Analogisia mittaustietoja näytölle tuotiin rullakipin paino ja pulpperin pinta sekä lämpötila. Alla olevassa kuviossa 13 on näyttökuva Picture Designerissä.

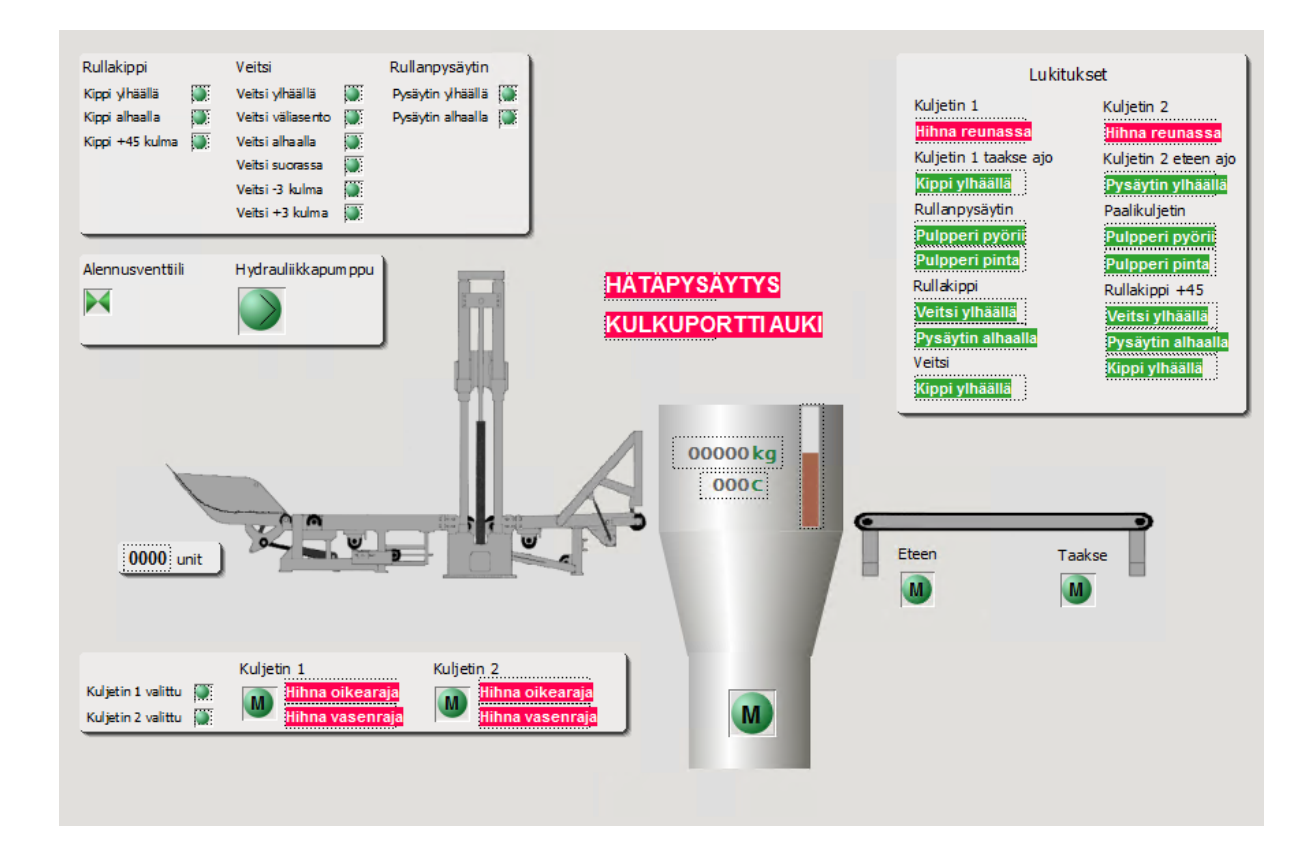

<span id="page-31-1"></span>Kuvio 13. Näyttökuvan suunnittelu

## <span id="page-31-0"></span>**6.3 Simulointi**

Ohjelmien testaamista varten otettiin käyttöön virtuaalikone ja luotiin sinne simulointiympäristö. Simulointiympäristöön saatiin kaikki valmiit ohjelmapiirit ja näyttökuva tuotua DNA Explorerin Import -toiminnolla. Kuitenkin, että simulaatio saatiin toimimaan, täytyi tehdä hieman lisäyksiä. Jokaista näyttökuvalle haluttua tietoa varten täytyi lisätä toimilohkokaavioihin simulaatiomoduuli. Jokaiselle tietotyypille on omat moduulinsa. Eri moduulit ovat näkyvissä kuviossa 14.

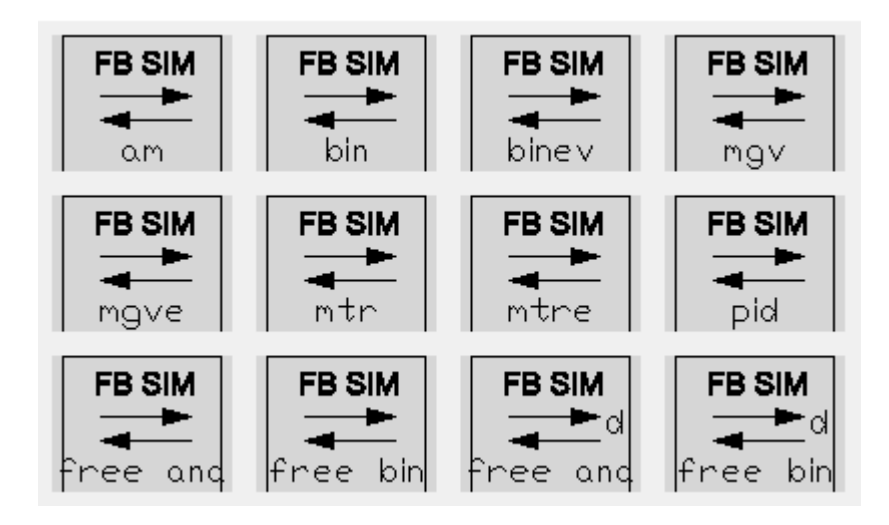

<span id="page-32-0"></span>Kuvio 14. Simulaatiomoduulit

Alla olevan kuvion 15 mukaan yleisesti moduuleihin täytettävät tiedot ovat moduulin nimi, mistä tieto tulee, mihin se vaikuttaa, aseman nimi ja moduulin suoritusaikaväli, joka täytyy olla sama kuin itse toimilohkokaavion. Simulaatiomoduuleissa on kuitenkin hieman eroja. Moottoritoimilohkon simulaatiomoduuliin pystyy täyttämään esimerkiksi mitkä moottorin lukitukset ovat käytössä simulaatiossa ja venttiilitoimilohkon puolesta erikseen mistä venttiilin auki ja kiinnirajatiedot luetaan. Kuviossa 15 näkyy myös veitsi ylhäällä binääritiedon valvomomoduulit, jotka tarvitaan näyttökuvaa varten.

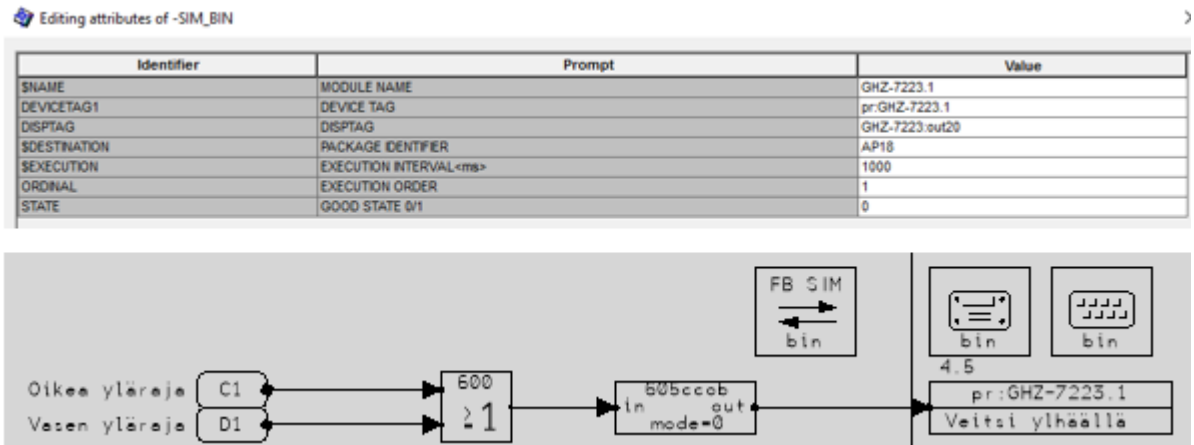

<span id="page-32-1"></span>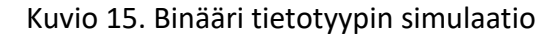

Toinen lisäys, joka täytyi tehdä simulointia varten, oli tulotietojen simulointitapa. Ympäristössä ei ole alustettuna I/O-tietoja, joten päädyttiin tulotietoja simuloimaan yksinkertaisten käyttöliittymä sisään porttien avulla. Näiden muutosten jälkeen pystyttiin ohjelmat ensin tarkastamaan Check toiminnolla ja tarkastuksen läpäistyä voitiin ne ladata sisään Download -toiminnolla. Download toiminnon Add -komento lisää ohjelmapiirin asemalle ja Replace -komento lisää uuden piirin asemalle ja korvaa vanhan, jos sellainen on asemalla jo olemassa. Puolestaan Delete -komennolla voidaan ladattuja piirejä poistaa käytöstä. Ohjelmapiirejä voidaan Explorerin näkymässä tarkastaa ja ladata useita samanaikaisesti. Tärkeää ohjelmapiirejä käsitellessä oli varmistaa, että ympäristöksi oli valittuna "Virtual" eikä oikeaa ympäristöä varten tarkoitettu "Real". Alla olevassa kuviossa 16 on näkyvissä tarkastamiseen ja lataamiseen litttyvät toiminnot.

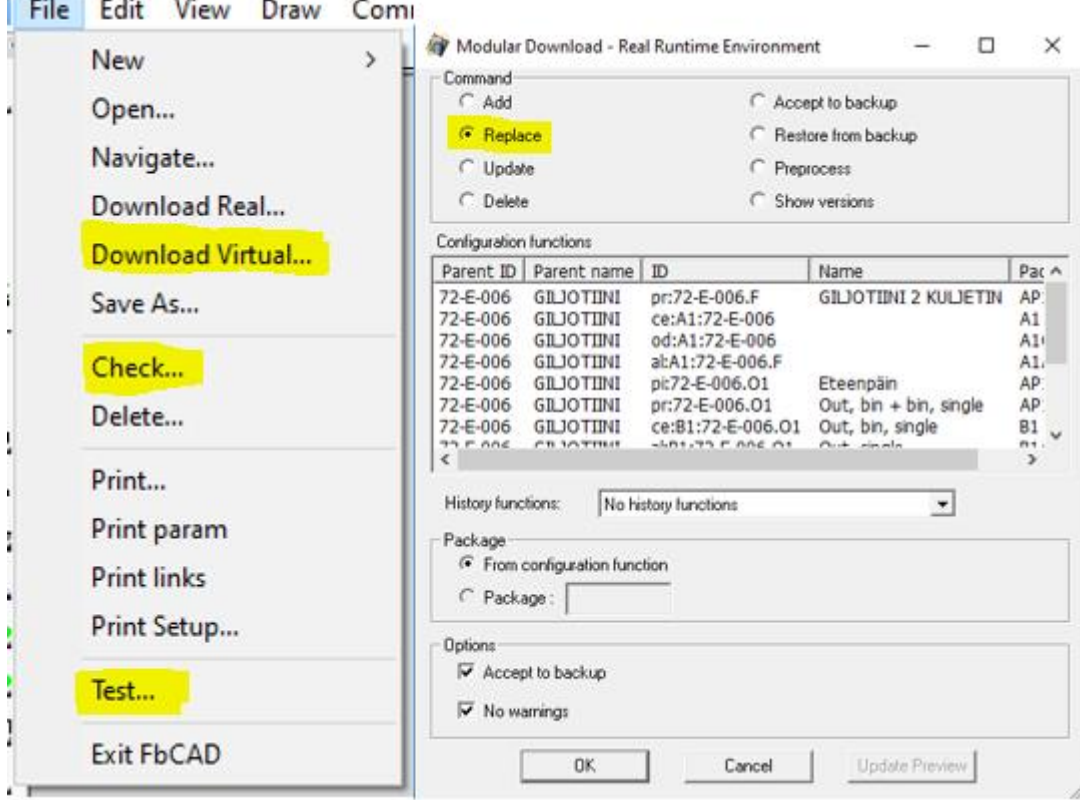

<span id="page-33-0"></span>Kuvio 16. Ohjelmapiirin testaus, tarkastus ja lataus

**CONSTRUCTION CONSTRUCTION** 

Simulaation käynnistämistä varten oli jo valmiina kuvion 17 mukainen simulaatio on/off toimilohkokaavio. Tämä toimilohkokaavio asettaa aikaisemmin mainitut eri tietotyyppiset simulaatiomoduulit käyntiin.

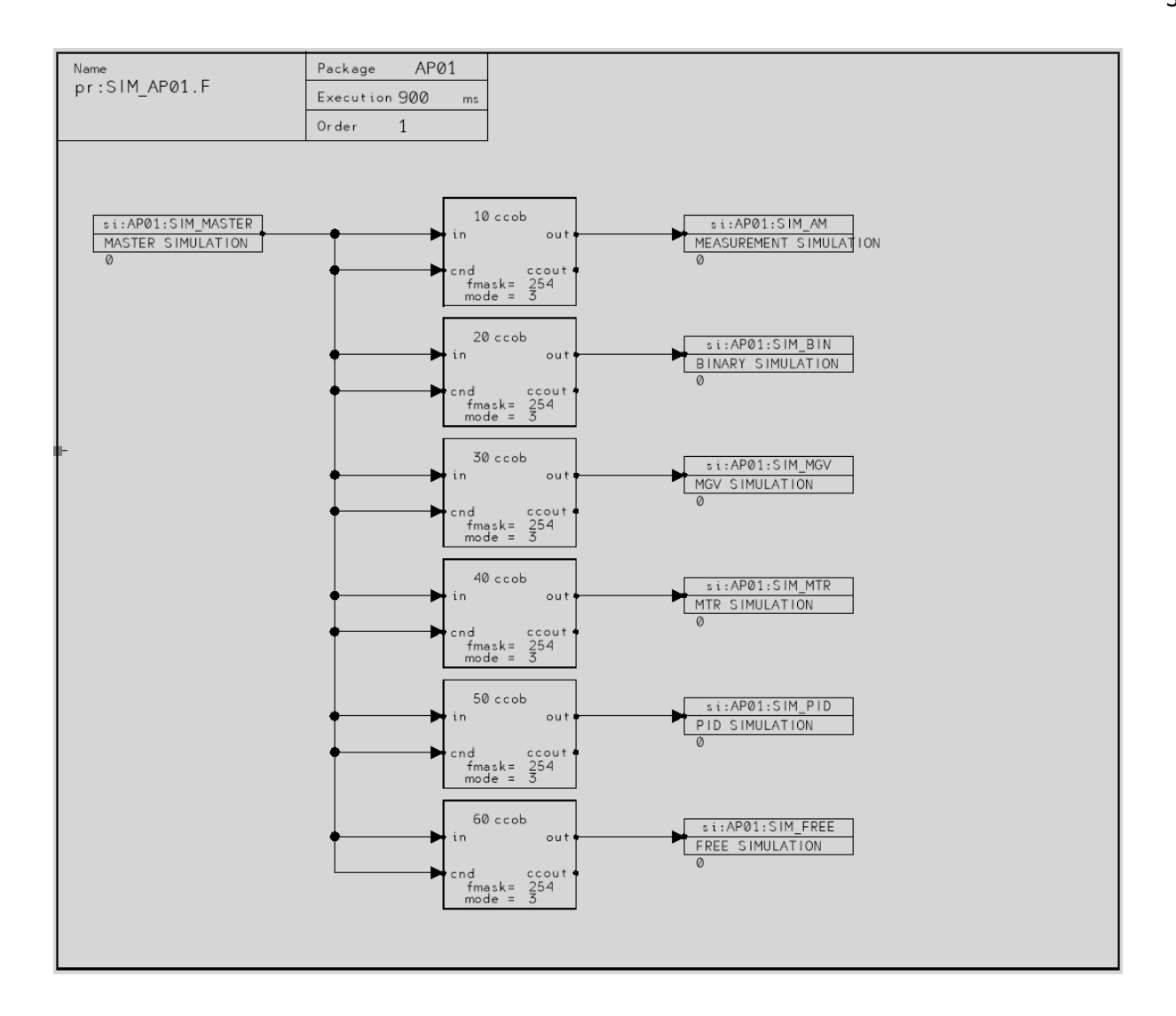

<span id="page-34-0"></span>Kuvio 17. Simulaatio on/off toimilohkokaavio

Kaikki eri simulaatiomoduulit pystytään myös laittamaan kerralla käyntiin, muuttamalla MASTER SIMULATION portin arvo 0 -> 1. Arvojen muuttamiseen ja toimilohkokaavioiden seurantaan on FbCAD:issä hyödyllinen Function Test -toiminto. Test -toiminto aukeaa aikaisemmin esitetyn kuvion 16 vetovalikosta. Toiminnolla voidaan asettaa toimilohkokaavion testipisteet näkyviin, eli reaaliaikaiseen tilaan, muuttaa arvoja ja suodattaa vikabittejä. Edellä mainitut toiminnot ovat keltaisella korostettu kuviossa 18.

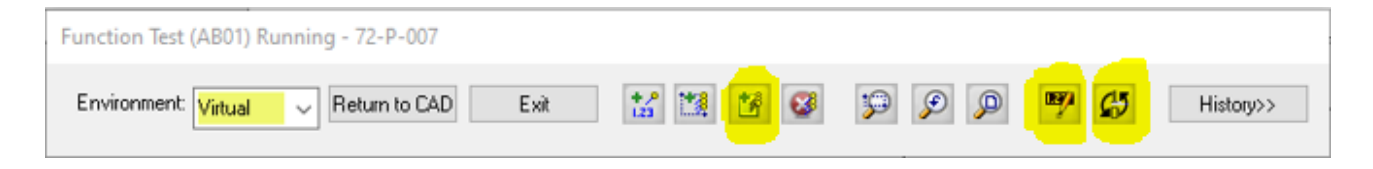

#### <span id="page-35-0"></span>Kuvio 18. Function Test -työkalu

Simulaation käynnistämisen jälkeen ilmeni piireissä paljon violetin värisiä vikakoodeja. Näiden vikakoodien takana oli vikabitti "vanhentunut data", joka johtuu siitä että, ohjelmiin ei ollut asetettu valmiita arvoja, jolloin ohjelma ei tiedä tiedon arvoa vaan ilmoittaa sen vikabitillä. Kyseiset vikabitit saatiin suodatettua pois arvojen muuttamisen kautta. Kuviossa 19 näkyy vikabitti ikkuna ja kuviossa 20 on hydrauliikkapumpun toimilohkokaavio testimoodissa vikabittien suodattamisen jälkeen.

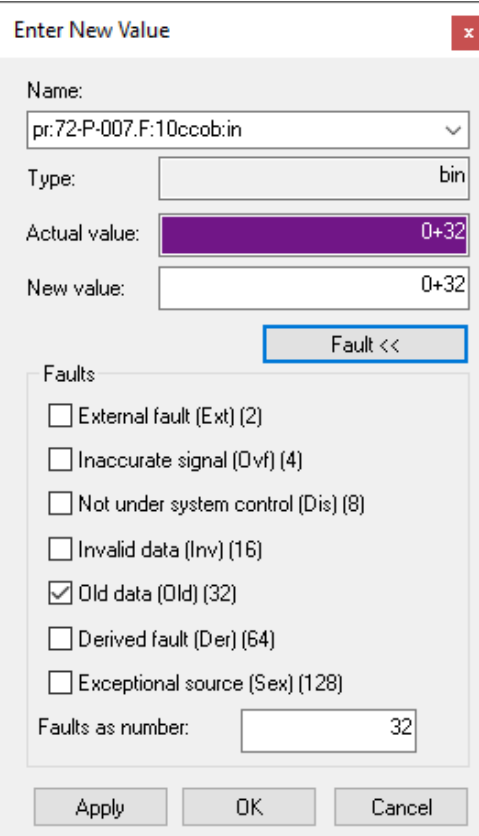

#### <span id="page-35-1"></span>Kuvio 19. Vikabitti ikkuna

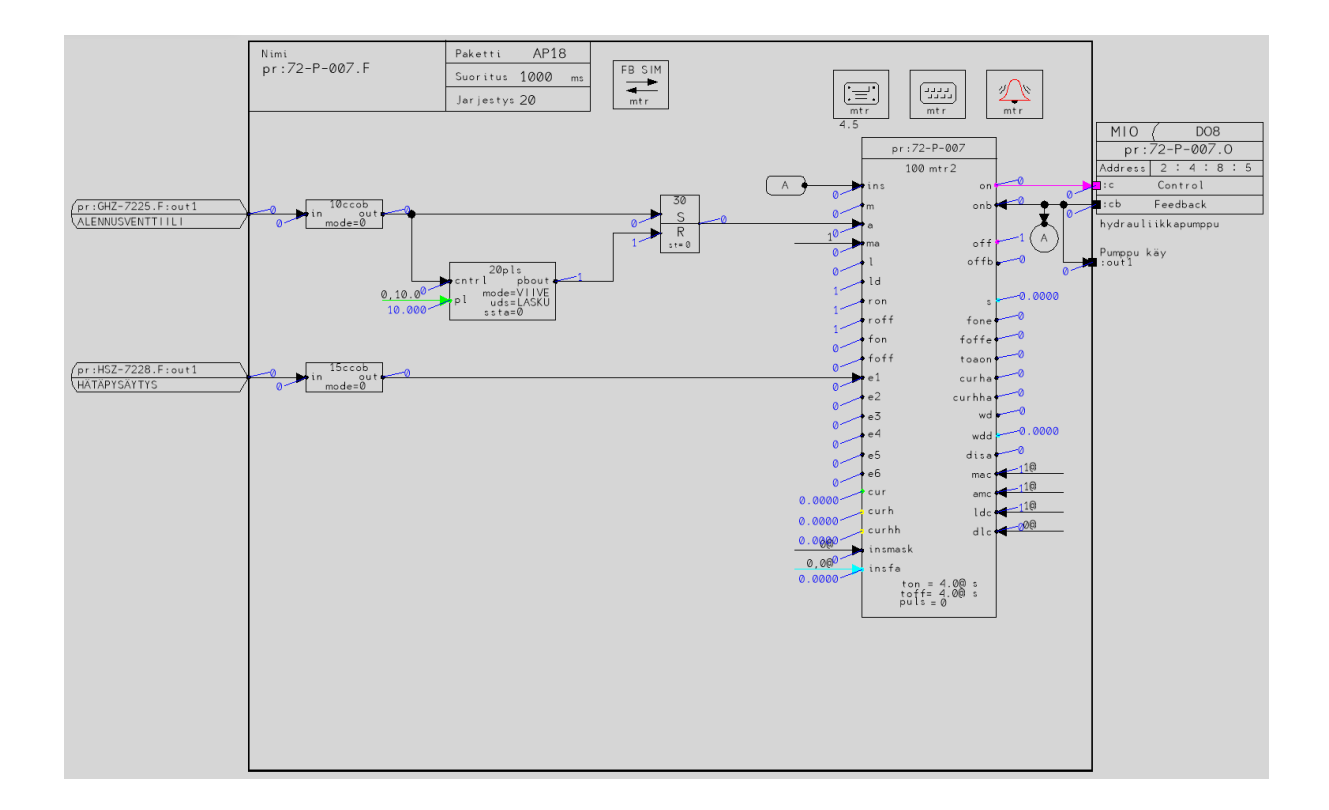

#### <span id="page-36-0"></span>Kuvio 20. Toimilohkokaavio testimoodissa

Kaikkien vikabittien korjauksen jälkeen lähdettiin ohjelmapiirien toimintoja käymään läpi yksi kerrallaan. Simuloinnissa käyttöliittymä sisään porttien avulla esitettiin painonappien, valintojen ja eri rajatietojen tilat. Kuvitteellisesti, kun painonappia painetaan, niin tällöin asetetaan sen tila testimoodissa tilaan 1. Jokaisesta piiristä seurattiin jokainen toiminto läpi sisääntulosta aina lähtötietoon, eli toimilaitteen ohjaukseen ja näyttökuvaan (ks. kuvio 21) asti sekä varmistettiin, että kaikki lukitukset toimivat myös oikealla tavalla. Jos piireissä oli sisääntuloja muista piireistä, varmistettiin myös näiden oikea toiminta.

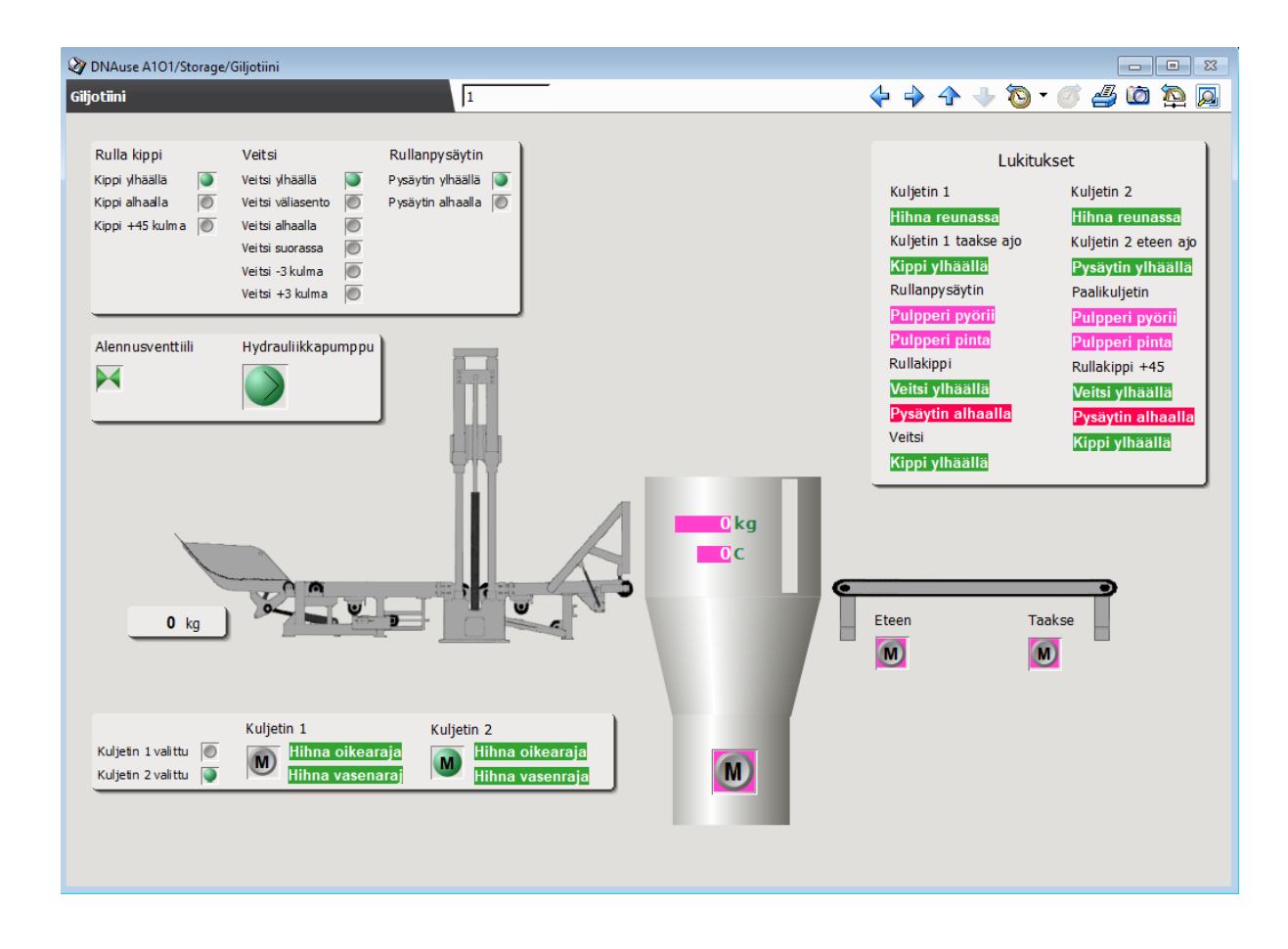

<span id="page-37-1"></span>Kuvio 21. Näyttökuva simulointiympäristössä

Simuloinnin jälkeen täytyi vielä tehdä muokkaukset ohjelmiin, jotta ne olisivat valmiita oikeaa ympäristöä varten. Ohjelmapiireihin palautettiin takaisin oikeat I/O-osoitteet niiden tulo- sekä lähtömoduuleihin. Näyttökuvan objekteista varmistettiin itse näyttökuvasta ja ohjelman puolelta, että niiden operointi ei ole mahdollista näytöltä, vaan niitä pystytään ainoastaan paikanpäältä ohjaamaan. Lisäksi palautettiin lukitukset yleisten suunnitteluperiaatteiden tapaisille paikoilleen.

## <span id="page-37-0"></span>**7 Tulokset ja arviointi**

Opinnäytetyön tuloksena saatiin Teknologiakeskukselle uuden ohjausjärjestelmän I/O-lista, josta selviää uuden järjestelmän rakenne sekä uuden logiikan vaatimat tulo- ja lähtökortit ja kaikki I/Otiedot. Päivitetyt sähkökuvat sisältävät 26 sivua uusia piirikaavioita sekä näiden lisäksi muokatut hajotuspulpperin ja paalikuljettimen piirikaaviot. Uudet piirikaaviot tarkasti Teknologiakeskuksen oma automaatioinsinööri. Simulointiympäristössä saatiin oikeaa ympäristöä varten todettua toimiviksi ja turvallisiksi uuden ohjausjärjestelmän 14 ohjelmapiiriä ja lisäksi päivitetyt hajotuspulpperin

ja paalikuljettimen ohjelmat, niiden uusien lukitusten puolesta. Tulevaa päivitystä varten operaattoreille jäi myös infosivuna toimiva näyttökuva. Tiedonkeruuseen tallennettavia uusia positioita tuli yhteensä 10 kappaletta, joiden pohjalta laitteiston historiaa voidaan tarkkailla. Lisäksi toimiva simulaatioympäristö jäi Teknologiakeskukselle käytettäväksi.

Tulosten arviointia varten palataan vielä työn tutkimuskysymyksiin. Ensimmäisen tutkimuskysymyksen osalta, vanhan järjestelmän kytkennät suunniteltiin sopimaan uuteen järjestelmään luvun 5.4 esimerkin tapaisesti. Rullaleikkurin ohjauspulpetin sisäiset kytkennät muuttuivat kaksijohdin tapaan ja ainoastaan kentälle itse toimilaitteiden kenttäkoteloille menevät kenttäkaapelit jäivät vanhan mallisiksi. Toimilaitteet hyödyntävät kenttäkaapeleiden yhteistä positiivista- ja nollapotentiaalia ja jokaiselle toimilaitteelle on oma johdin logiikalta. Fyysisen asennuksen yhteydessä on syytä vielä tarkistaa, että nämä yhteiset potentiaalit ovat samat itse logiikan käyttämien kanssa. Näillä ohjauspulpetin sisäisillä muutoksilla voidaan todeta suunniteltu kytkentä toimivaksi uutta järjestelmää varten. Tietenkin olisi mahdollista johdottaa koko kokonaisuus uudestaan, mutta hyödyntämällä vanhoja kenttäkoteloita ja kenttäkaapeleita säästetään kuluissa. Kytkentää päivittäessä päästään myös eroon ylimääräisistä releistä, jotka olisivat vain turhia mahdollisia hajoavia osia. Toinen tutkimuskysymys laitteiston turvallistamiseen liittyen oli isona osana opinnäytetyötä ja siihen täytyi ottaa kantaa monessa opinnäytetyön eri vaiheessa. Tutkimuskysymykseen otettiin ensin kantaa luvussa 4 standardien pohjalta. Standardien määräysten ja käytyjen keskustelujen perusteella pystyttiin määrittämään hätäpysäytyspainikkeiden sijainnit ja niiden toiminnan tarkemmat vaatimukset. Hätäpysäytyspainikkeita suunniteltiin ympäristöön 4 kappaletta ja näiden painikkeiden lisäksi tuli vielä käytössä oleva kulkuportti. Turvareleiden kytkennät suunniteltiin niin, että jaettiin turvapiirit kahteen osaan: rullaleikkurin toiminnot joihin painikkeet ja kulkuportti vaikuttavat ja hajotuspulpperi sekä paalikuljetin, johon ainoastaan painikkeet vaikuttavat. Hätäpysäytystoiminto täytyy ensin palauttaa käskyn antaneesta laitteesta ja tämän jälkeen kuitata vielä erillisellä kuittaus painikkeella. Turvareleitä suunniteltiin yhteensä 3 kappaletta ja niiden koskettimien jako pohjautui laitteiston sulakkeiden jakoon ja turvapiirien osiin. Eli kaksi turvarelettä on hätäpysäytyspainikkeiden ja kulkuportin takana ja yksi pelkkien painikkeiden takana. Sähköisten kytkentöjen lisäksi turvallisuus otettiin huomioon ohjelmien puolella. Kaikkien ohjauksien lukituksena on turvareleiden I/O-tieto. Turvareleiden lisäksi laitteilla on omia ohjelmallisia lukituksia liittyen niiden ajamiseen ja ohjaamiseen, joita käsiteltiin luvussa 6.1. Yhtenä turvallisuuden osana oli myös, että näyttökuvasta ei voida laitteita operoida vaan tapahtuisi tämä ainoastaan paikanpäältä. Vanhaan järjestelmään verrattuna on turvallisuus paljon parempi ja laitteen käyttö- ja ongelmatilanteissa

pystytään turvautumaan näyttökuvaan, josta selviää, jos jokin toiminto estää toista toimintoa tai hätäpysäytystoiminto on aktiivinen. Voidaan siis todeta, että laitteiston turvallisuus on nyt suunniteltu oikealla tavalla.

## <span id="page-39-0"></span>**8 Pohdinta**

Aloitusvaiheessa opinnäytetyöprosessi vaikutti yksinkertaiselta ja rajaus selkeältä. Selvitetään tämänhetkinen tilanne, piirretään uudet sähkökuvat, lisätään hätäpysäytyspainikkeet, tarkistetaan ja päivitetään ohjelmat ja lopuksi testataan. Työn suunnittelussa tuntui työnkuva vielä edellä mainitulta, koska aikaisemmista pienemmistä hieman samankaltaisista projekteista oli jo kokemusta. Toteutusvaiheessa työn yksityiskohdat ja kuinka moneen eri asiaan täytyi ottaa kantaa, alkoi hahmottumaan. Tämän takia työn loppukuva alkoi hieman paisumaan ja osittain tuntui hankalalta kertoa työstä yksityiskohtaisesti.

Työn nykytilan kartoitus lähti aluksi vauhdilla liikkeellä, kun perehtyi ensin laitteiston toimintaan niin itsenäisesti kuin laitteistoa käyttävän henkilöstön kanssa. Heti aluksi I/O-listan laatiminen laitteiston toiminnasta auttoi myös itseä ymmärtämään asiaa paremmin, joka toimi myös aktiivisena listana kaikkia päivitettyjä ja tarkastettuja asioita varten. Sähkökuvien päivitys vaiheessa eteneminen alkoi hieman hidastumaan. Omasta mielestäni alkuperäiset kuvat olivat osittain hieman hankalaa luettavaa ja kesti jonkun aikaa, että niistä pääsi perille. Näin jälkeenpäin uskoisin, että parempi lähestymistapa kuvia kohtaan olisi ollut alkaa melkein suoraan jo hahmottelemaan niitä piirtämällä, eikä yrittänyt niin paljoa vain lukemalla päästä koko kokonaisuudesta ymmärrykseen. Suurimpina syinä tälle oli esimerkiksi jonkin positiivisen jännitteen seuraaminen monen sivun taakse, että näki mihin kaikkeen se oikeasti vaikuttaa. Toisena asiana oli juuri tutkimuskysymykseen liittyvä yksijohdintyyli. Samanlaiseen kytkentätyyliin logiikoiden kanssa ei ole aikaisemmin tarvinnut niin paneutua, joten kesti hieman sisäistää asia. Ylipäätään myös alkuperäisissä dokumenteissa oli jokseenkin omalaatuinen tapa ilmaista asioita.

Sähkökuvien päivittämisen jälkeen pääsi käsiksi enemmän oman mielenkiinnon ja osaamisen puolelle eli ohjelmien ja näyttökuvan suunnittelun puolelle. Ohjelmapiirit kuitenkin ensi silmäilyltä vaikuttivat hieman sekaisilta. Ne pitivät sisällään paljon ylimääräisiä "HELP" ulostuontiportteja, joista ei nyt varsinaisesti niin mitään hyötyä ole, kun ei niitä aikaisemmin näyttösivuakaan varten ole

suunniteltu. Toisena asiana oli, että ohjelmissa oli paljon käytetty viittauspisteitä ja omasta mielestä ainakin, jos niitä kertyy yhdelle sivulle paljon alkaa olemaan hankalaa pysyä niiden kanssa ajan tasalla. Yleisesti hieman monimutkaisempiin piireihin oli myös suunniteltu paljon tavaraa yhdelle sivulle. Itse jos olisin tehnyt ohjelmat alusta asti, olisin tehnyt muutoksia ainakin edellä mainittuihin asioihin yleisen siisteyden ja luettavuuden vuoksi. Mutta toimeksiantajan kanssa, kun sovittiin ohjelmien mahdollisimman suoraan sopiminen uuteen järjestelmään, tuli suurimmalta osin jätettyä ohjelmat rauhaan. Tietenkin ohjelmien virheet ja jonkin verran yleistä luettavuutta oman työn helpottamiseksi tuli parannettua. Näyttökuvan luominen onnistui helposti, kun pääsi tämän tekemään suoraan alusta, niin ei tarvinnut enää tarkastella mitään vaan pystyi tekemään suoraan omien ajatusten ja käytyjen keskustelujen pohjalta. Alun perin lukituksia varten oli tarkoitus tehdä oma aukeava ponnahdusikkuna, mutta koska varsinaiseen kuvaan jäi tilaa, niin laitettiin ne suoraan samalle sivulle. Tämän katsoin paremmaksi, koska operaattoreilla on kuitenkin muutamia eri näyttökuvia auki samanaikaisesti, niin ei lukitukset ole yksi näytölle aukeava lisää tilaa vievä ikkuna. Tiedonkeruun luominen oli myös yksinkertainen homma, koska tiedonkeruun info serverillä oli jo valmiiksi käytettävä tietokanta ja sen sisällä tiedonkeruu ryhmä, joihin historiapositiot voitiin lisätä. Tämän takia ei tarvinnut tietokantojen luomiseen sen enempää yksityiskohtaisesti perehtyä.

Opinnäytetyön ohjelmien testaus simulaatioympäristössä oli itselle kokonaan uutta asiaa. Simuloimiseen täytyi siis heti alkuun perehtyä manuaaleiden kautta, jotta siihen sai jonkin lähtökohdan. Alkuun tuli toteutettua hieman testaamisen testaamista, mutta onneksi kyseessä on virtuaaliympäristö, niin ei tästä haittoja koidu. Ensin, kun yksinkertaisen piirin sai simulaatiossa toimimaan ja näytöllä näkymään oikein, tajusi aika hyvin kaikki muutokset, joita ohjelmiin täytyi tehdä saman tien, että ohjelmat saisi testattua. Näin jälkeenpäin toteuttaisin simuloinnin alusta asti hieman eri lailla. Työssä ei käytetty simulointi I/O-portteja, vaan käytettiin yksinkertaisia sisääntuloportteja simuloimaan ohjauspainike ja rajatietoja, joiden tilaa vaihdettiin ohjelmasta, kun ehto täyttyi. Simulointia olisi helpottanut, jos sisääntulotietoja varten olisi tehnyt esimerkiksi oman näyttökuvan, joista eri tietojen tilatietoja olisi vaihtanut on/off painikkeiden avulla. Näin olisi välttynyt ylimääräiseltä ohjelmapiirien edestakaisin vaihtelulta. Tietenkin näiden painikkeiden tekeminen olisi alkuun tuottanut enemmän työtä. Uskon kuitenkin, että olisi se helpottanut monimutkaisempien piirien kanssa esimerkiksi rullaleikkurin veitsen liikkeiden simuloinnissa. Veitsellä on painonapit ylös ja alas sekä kulman +3 tai -3 valinta. Näiden lisäksi veitsellä on yhteensä 11 eri rajatietoa ja 2 ulkopuolista lukitustietoa. Nämä em. määrittelevät veitsen kuuden eri ohjausliikkeen toiminnat. Tämän takia veitsen simuloinnissa piti pysyä hyvin kartalla sen eri liikkeissä, milloin mikäkin rajatieto

on totta, milloin ei ja miten ne vaikuttavat liikkeisiin. Syy miksi simulaatio toteutettiin tällä tavalla, oli koska teknologiakeskuksella ei ole käytössä simulaatioympäristöä, vaan tämäkin simulaatioympäristö rakennettiin ainoastaan tätä työtä varten. Nykyaikaisen simulaatioympäristö kokonaisuuden luominen sen kaikilla ominaisuuksilla olisi todella hyödyllinen ajatellen tulevaisuuden projekteja.

Konkreettisesti työstä jäi laaja lopputulos toimeksiantajalle, mutta kuitenkin sähköisen dokumentaation laatu selviää vasta fyysisen asennuksen vaiheessa. Siinä määrin, että ovatko kuvat tarpeeksi kattavat vai jäikö jotain puuttumaan. Lisäksi uuteen ohjausjärjestelmään jäi tilaa mahdollisia tulevaisuuden päivityksiä varten. Vaikka opinnäytetyössä käytettävät laitteet ja ohjelmistot olivat jo entuudestaan jokseenkin tuttuja, oppi työn aikana paljon kaikkea uutta, kun piti perehtyä enemmän niiden teoriaan manuaalien ja dokumenttien kautta. Työn simuloinnista virtuaaliympäristössä, joka oli itselle kokonaan uutta asiaa, jäi itselle alustava tietopohja, joka varmasti tulee olemaan tulevaisuudessa hyödyllistä. Kaiken kaikkiaan olen tyytyväinen opinnäytetyön lopputulokseen.

## <span id="page-42-0"></span>**Lähteet**

ACN I/O. 2018. Sisäinen sähköinen manuaali. Viitattu 18.3.2023.

Armenta, A. 2022. Siemens SIMATIC PLCs – Hardware History. Artikkeli. Viitattu 15.3.2023. [https://control.com/technical-articles/siemens-simatic-plcs-hardware-history/.](https://control.com/technical-articles/siemens-simatic-plcs-hardware-history/)

Distributed Control System. N.d. Automation solutions. Viitattu 15.3.2023. [https://www.val](https://www.valmet.com/automation/distributed-control-system/)[met.com/automation/distributed-control-system/.](https://www.valmet.com/automation/distributed-control-system/)

DNA Explorer. 2017. Sisäinen sähköinen manuaali v.19.1. Valmet Automation Oy. Viitattu 25.3.2023.

DNA Operate. 2017. Sisäinen sähköinen manuaali rev. 1. Valmet Automation Oy. Viitattu 26.3.2023.

Duelco NST-3.2. 2017. Manuaali. OEM Automatic. Viitattu 4.2.2023. [https://www.oem.fi/ui/pro](https://www.oem.fi/ui/product-resources/oem/nst-2004-manuaali-_-139516.pdf?att=False&hash=FEDAB6417ACF746C2D497C324B67B8AB)[duct-resources/oem/nst-2004-manuaali-\\_-](https://www.oem.fi/ui/product-resources/oem/nst-2004-manuaali-_-139516.pdf?att=False&hash=FEDAB6417ACF746C2D497C324B67B8AB) [139516.pdf?att=False&hash=FEDAB6417ACF746C2D497C324B67B8AB.](https://www.oem.fi/ui/product-resources/oem/nst-2004-manuaali-_-139516.pdf?att=False&hash=FEDAB6417ACF746C2D497C324B67B8AB)

Function Block CAD. 2017. Sisäinen sähköinen manuaali rev. 1. Valmet Automation Oy. Viitattu 25.3.2023.

Giljotiini. N.d. Kollin & Ström AB. Dokumentaatio. Valmet Rautpohja.

Hylyn hajotus pulpperissa. 2022. KnowPap -oppimisympäristö v.23.0. Viitattu 27.11.2022. [http://www.knowpap.com.ezproxy.jamk.fi:2048/extranet/suomi/paper\\_technology/2\\_stock\\_sys](http://www.knowpap.com.ezproxy.jamk.fi:2048/extranet/suomi/paper_technology/2_stock_system/4_broke_system/2_pulpers/frame.htm?zoom_highlightsub=pulpperi)[tem/4\\_broke\\_system/2\\_pulpers/frame.htm?zoom\\_highlightsub=pulpperi.](http://www.knowpap.com.ezproxy.jamk.fi:2048/extranet/suomi/paper_technology/2_stock_system/4_broke_system/2_pulpers/frame.htm?zoom_highlightsub=pulpperi)

Kananen, J. 2012. Kehittämistutkimuksen käytännön opas. Jyväskylä: Jyväskylän ammattikorkeakoulun julkaisuja.

Paper business line. 2019. Valmet Automation, PowerPoint-esitys, yhtiön sisäisestä järjestelmästä.

Viitattu 26.3.2023.

PTC Positiointijärjestelmä. 2020. Sisäinen sähköinen ohjeistus rev. 23. Viitattu 12.3.2023.

SFS-EN 1034-1:2021. Koneturvallisuus. Paperi- ja paperin jälkikäsittelykoneiden turvallisuusvaatimukset. Osa 1: Yleiset vaatimukset. Helsinki: Suomen Standardoimisliitto SFS. Viitattu 9.3.2023. [https://online.sfs.fi/fi/index/tuotteet/SFS/CEN/ID2/1/996232.html.stx.](https://online.sfs.fi/fi/index/tuotteet/SFS/CEN/ID2/1/996232.html.stx)

SFS-EN 1034-4:2021. Koneturvallisuus. Paperi- ja paperin jälkikäsittelykoneiden turvallisuusvaatimukset. Osa 4: Pulpperit ja niiden syöttölaitteet. Helsinki: Suomen Standardoimisliitto SFS. Viitattu 9.3.2023. [https://online.sfs.fi/fi/index/tuotteet/SFS/CEN/ID2/1/1060222.html.stx.](https://online.sfs.fi/fi/index/tuotteet/SFS/CEN/ID2/1/1060222.html.stx)

SFS-EN 1034-16:2012. Safety of machinery. Safety requirements for the design and construction of paper making and finishing machines. Part 16: Paper and board making machines. Helsinki: Suomen Standardoimisliitto SFS. Viitattu 9.3.2023. [https://online.sfs.fi/fi/index/tuot](https://online.sfs.fi/fi/index/tuotteet/SFS/CEN/ID2/1/186948.html.stx)[teet/SFS/CEN/ID2/1/186948.html.stx.](https://online.sfs.fi/fi/index/tuotteet/SFS/CEN/ID2/1/186948.html.stx)

SFS-EN ISO 12100:2010. Koneturvallisuus. Yleiset suunnitteluperiaatteet, riskin arviointi ja riskin pienentäminen. Helsinki: Suomen Standardoimisliitto SFS. Viitattu 4.3.2023. [https://on](https://online.sfs.fi/fi/index/tuotteet/SFS/CENISO/ID2/1/164706.html.stx)[line.sfs.fi/fi/index/tuotteet/SFS/CENISO/ID2/1/164706.html.stx.](https://online.sfs.fi/fi/index/tuotteet/SFS/CENISO/ID2/1/164706.html.stx)

SFS-EN ISO 13850:2015. Koneturvallisuus. Hätäpysäytys. Suunnitteluperiaatteet. Helsinki: Suomen Standardoimisliitto SFS. Viitattu 4.3.2023. [https://online.sfs.fi/fi/index/tuot](https://online.sfs.fi/fi/index/tuotteet/SFS/CENISO/ID2/1/404432.html.stx)[teet/SFS/CENISO/ID2/1/404432.html.stx.](https://online.sfs.fi/fi/index/tuotteet/SFS/CENISO/ID2/1/404432.html.stx)

SFS-EN 60204-1:2018. Koneturvallisuus. Koneiden sähkölaitteisto. Osa 1: Yleiset vaatimukset. Helsinki: Suomen Standardoimisliitto SFS. Viitattu 9.3.2023. [https://online.sfs.fi/fi/index/tuot](https://online.sfs.fi/fi/index/tuotteet/SFSsahko/CENELEC/ID2/6/712944.html.stx)[teet/SFSsahko/CENELEC/ID2/6/712944.html.stx.](https://online.sfs.fi/fi/index/tuotteet/SFSsahko/CENELEC/ID2/6/712944.html.stx)

Sähkötekniikka: rele. 2014. Tieteen termipankki. Viitattu 4.3.2023. [https://tieteentermi](https://tieteentermipankki.fi/wiki/S%C3%A4hk%C3%B6tekniikka:rele)[pankki.fi/wiki/S%C3%A4hk%C3%B6tekniikka:rele.](https://tieteentermipankki.fi/wiki/S%C3%A4hk%C3%B6tekniikka:rele)

Työntekijöiden haastattelu. 2023. Valmet Rautpohja. 9.1.2023.

Valmet DNA yleisesittely. 2022. DNA peruskurssi. Valmet Oyj. Viitattu 6.5.2023.

Valmetin paperiliiketoiminta pyörii kovilla kierroksilla. 2018. Blogi Valmetin verkkosivuilla. Viitattu 26.3.2023. [https://www.valmet.com/fi/sijoittajat/sijoittajasuhteet/sijoittajasuhdejohtajan](https://www.valmet.com/fi/sijoittajat/sijoittajasuhteet/sijoittajasuhdejohtajan-blogi/Valmetin-paperiliiketoiminta-pyorii-kovilla-kierroksilla/)[blogi/Valmetin-paperiliiketoiminta-pyorii-kovilla-kierroksilla/.](https://www.valmet.com/fi/sijoittajat/sijoittajasuhteet/sijoittajasuhdejohtajan-blogi/Valmetin-paperiliiketoiminta-pyorii-kovilla-kierroksilla/)

## **Liitteet**

## **Liite 1. I/O Lista**

<span id="page-44-1"></span><span id="page-44-0"></span>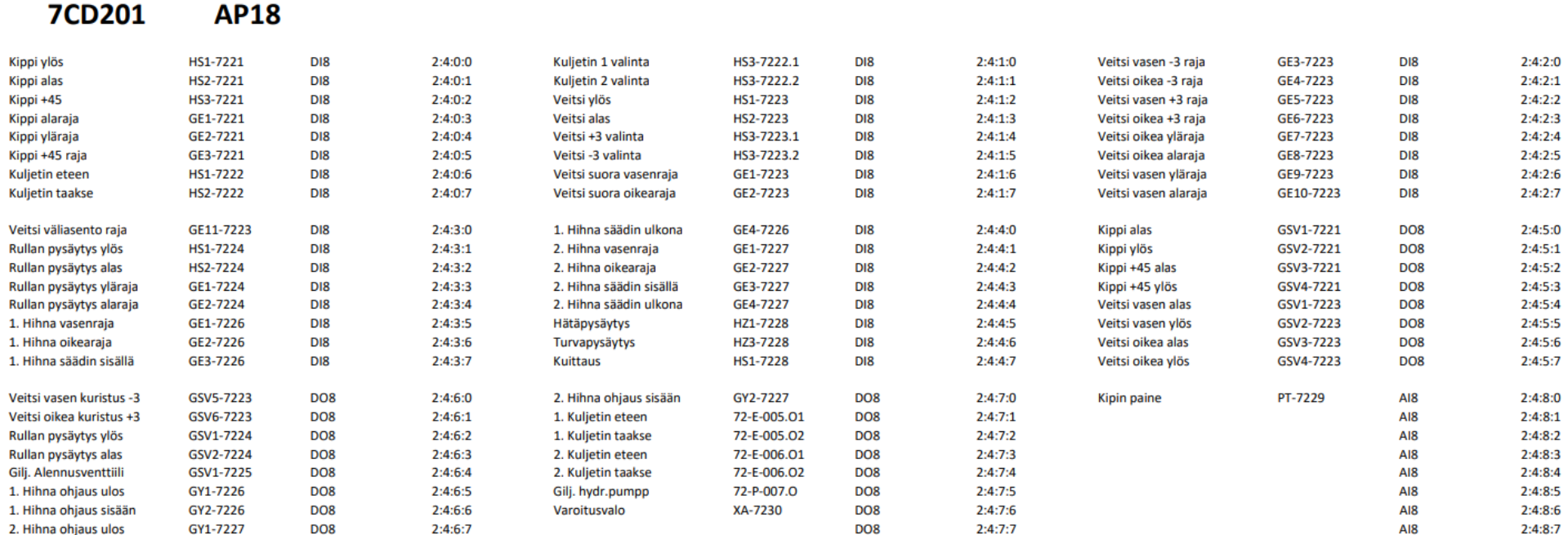

<span id="page-45-0"></span>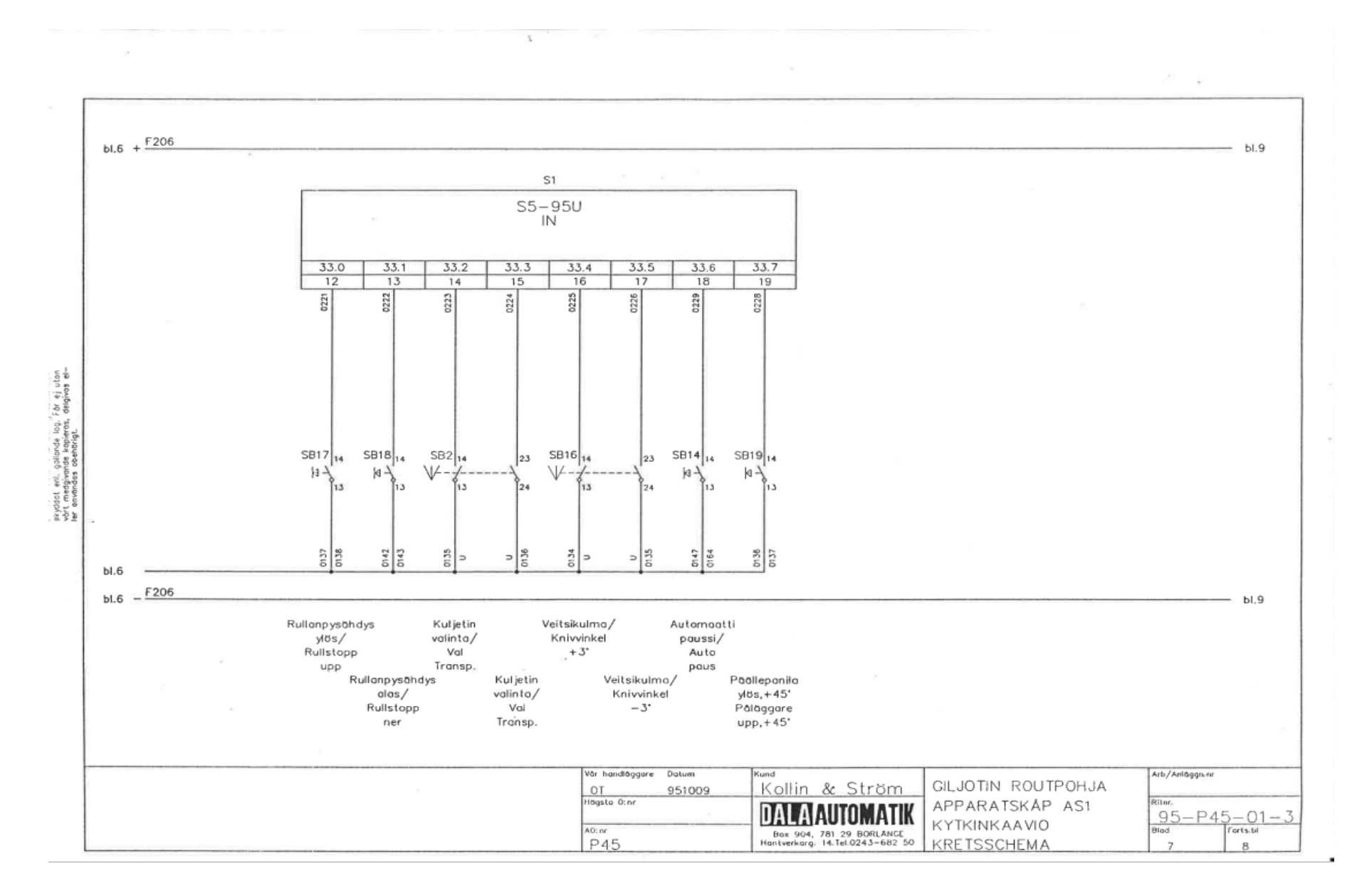

## **Liite 2. Alkuperäinen sähkökytkentä painonapit**

## **Liite 3. Piirikaavio GHZ -7224\_001**

<span id="page-46-0"></span>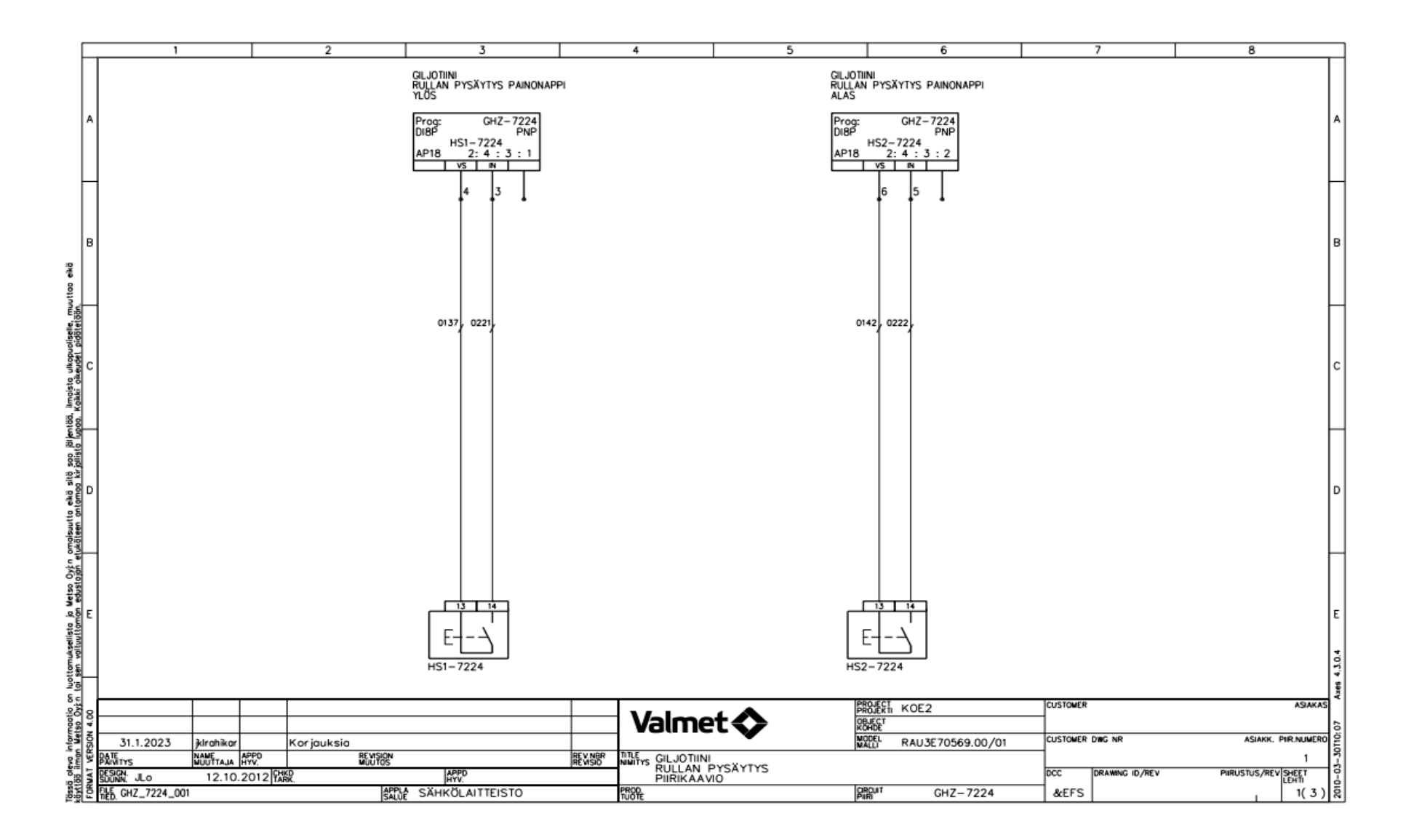

<span id="page-47-0"></span>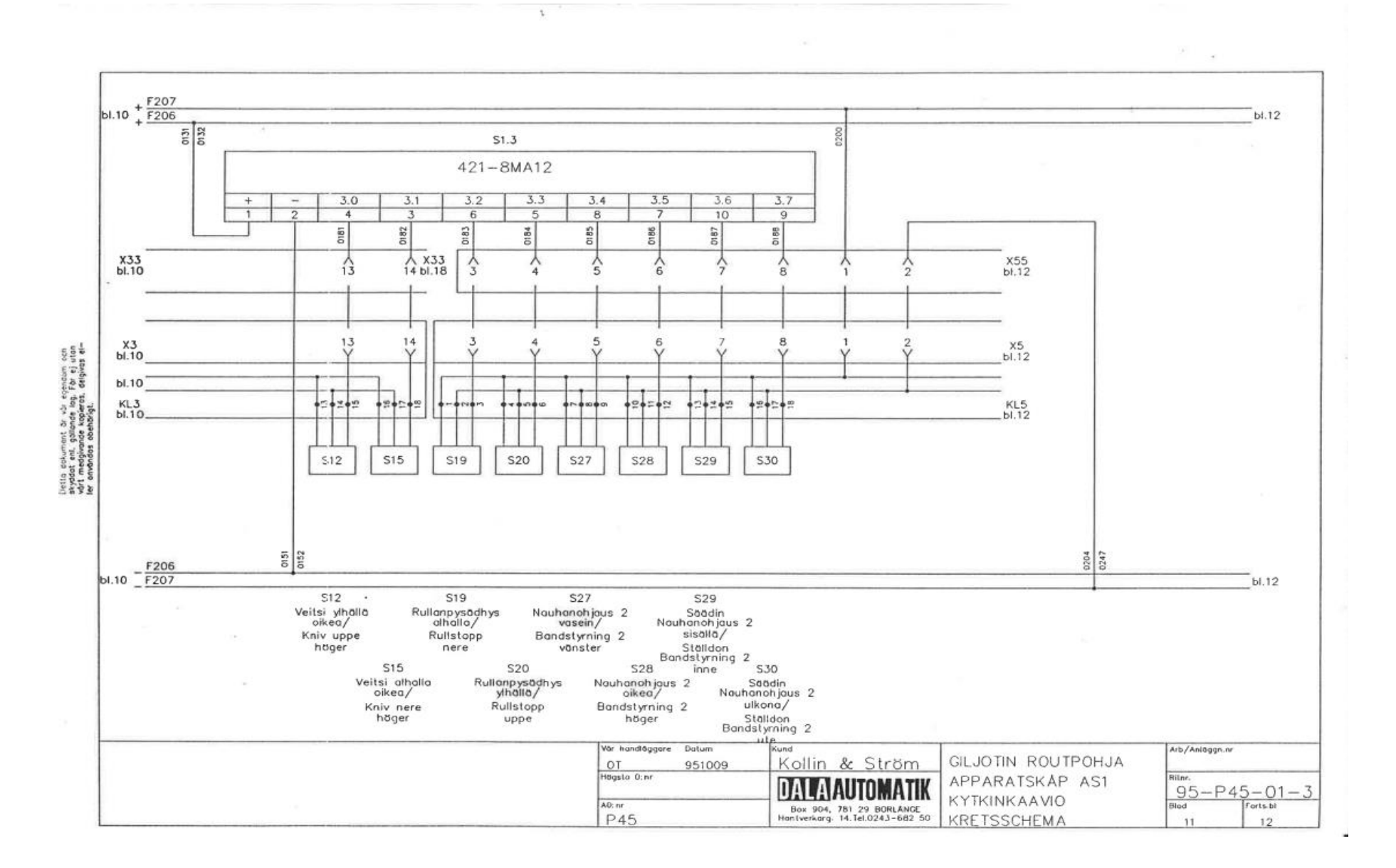

## **Liite 4. Alkuperäinen sähkökytkentä rajatiedot**

45

<span id="page-48-0"></span>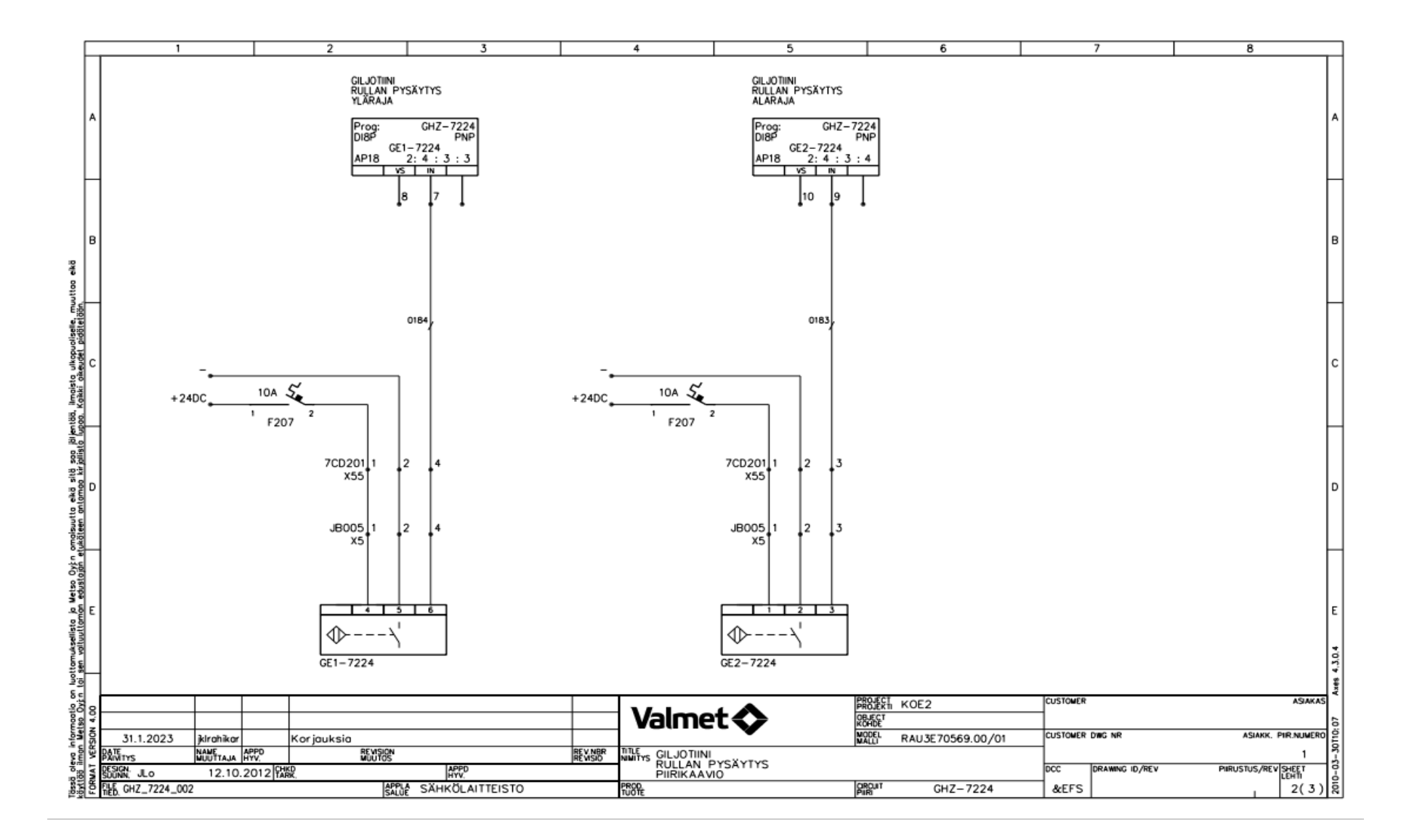

<span id="page-49-0"></span>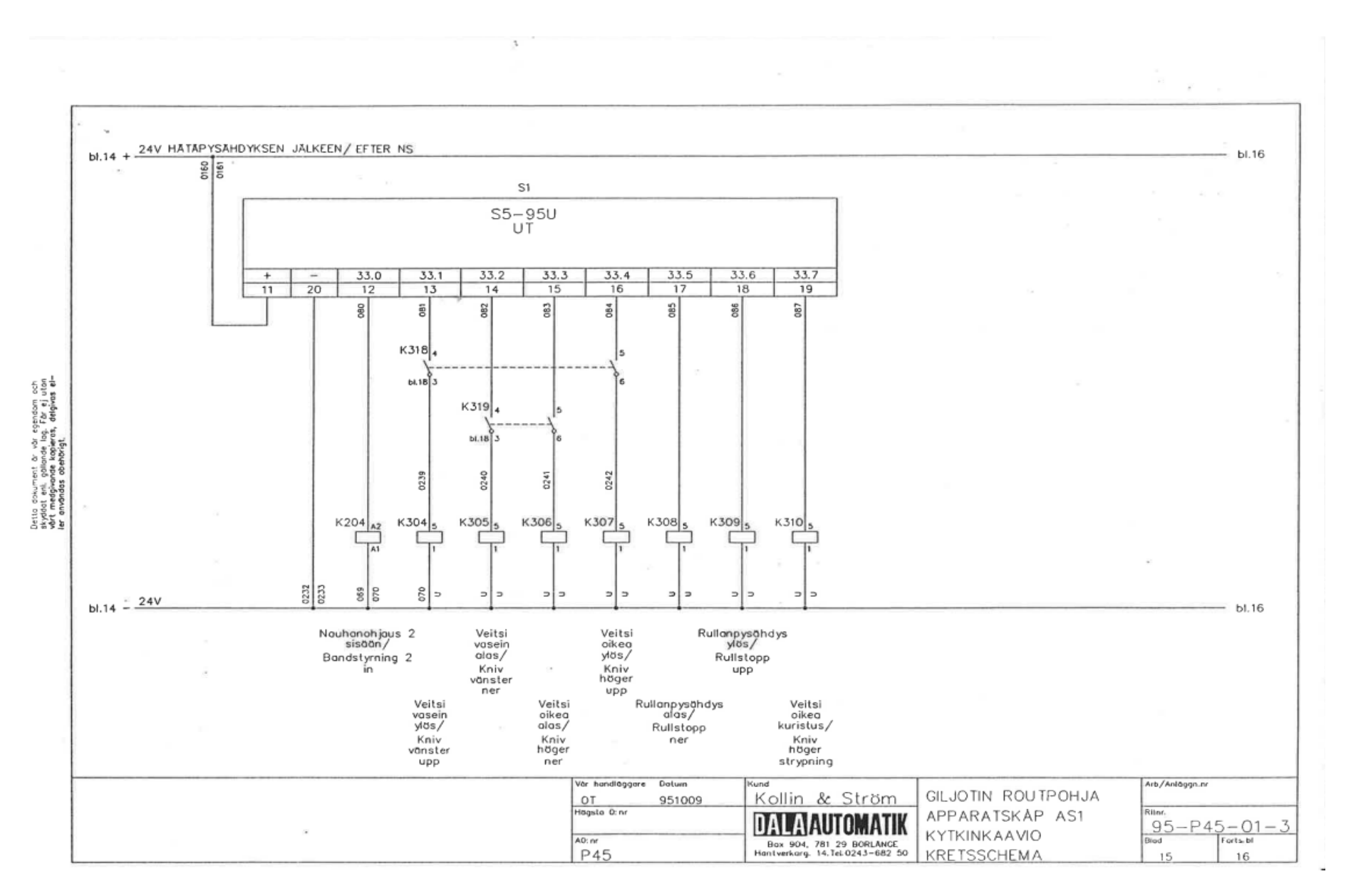

## **Liite 6. Alkuperäinen sähkökytkentä ohjaukset 1/2**

<span id="page-50-0"></span>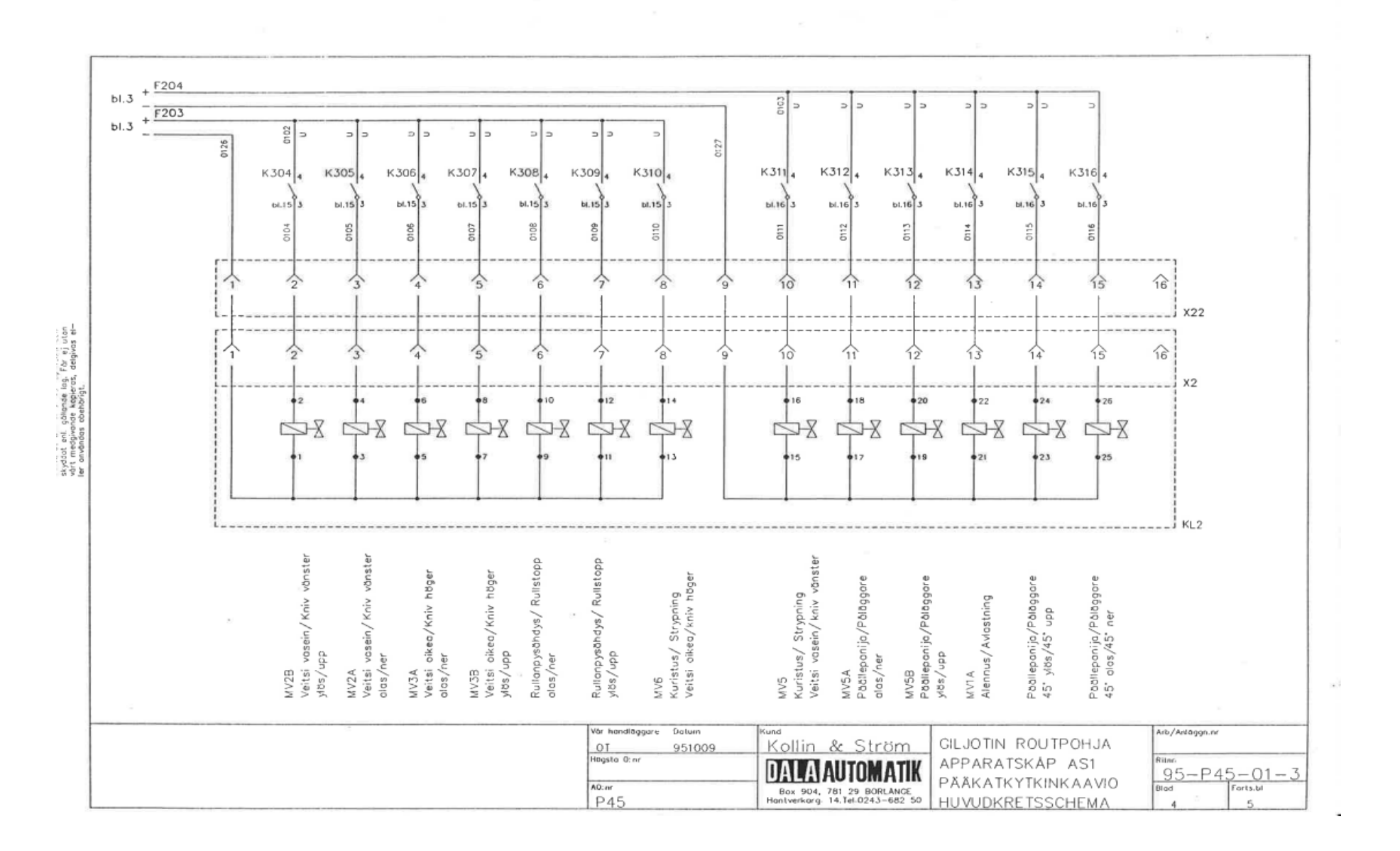

## **Liite 7. Alkuperäinen sähkökytkentä ohjaukset 2/2**

 $\tau$ 

48

## **Liite 8. Piirikaavio GHZ -722 4\_003**

<span id="page-51-0"></span>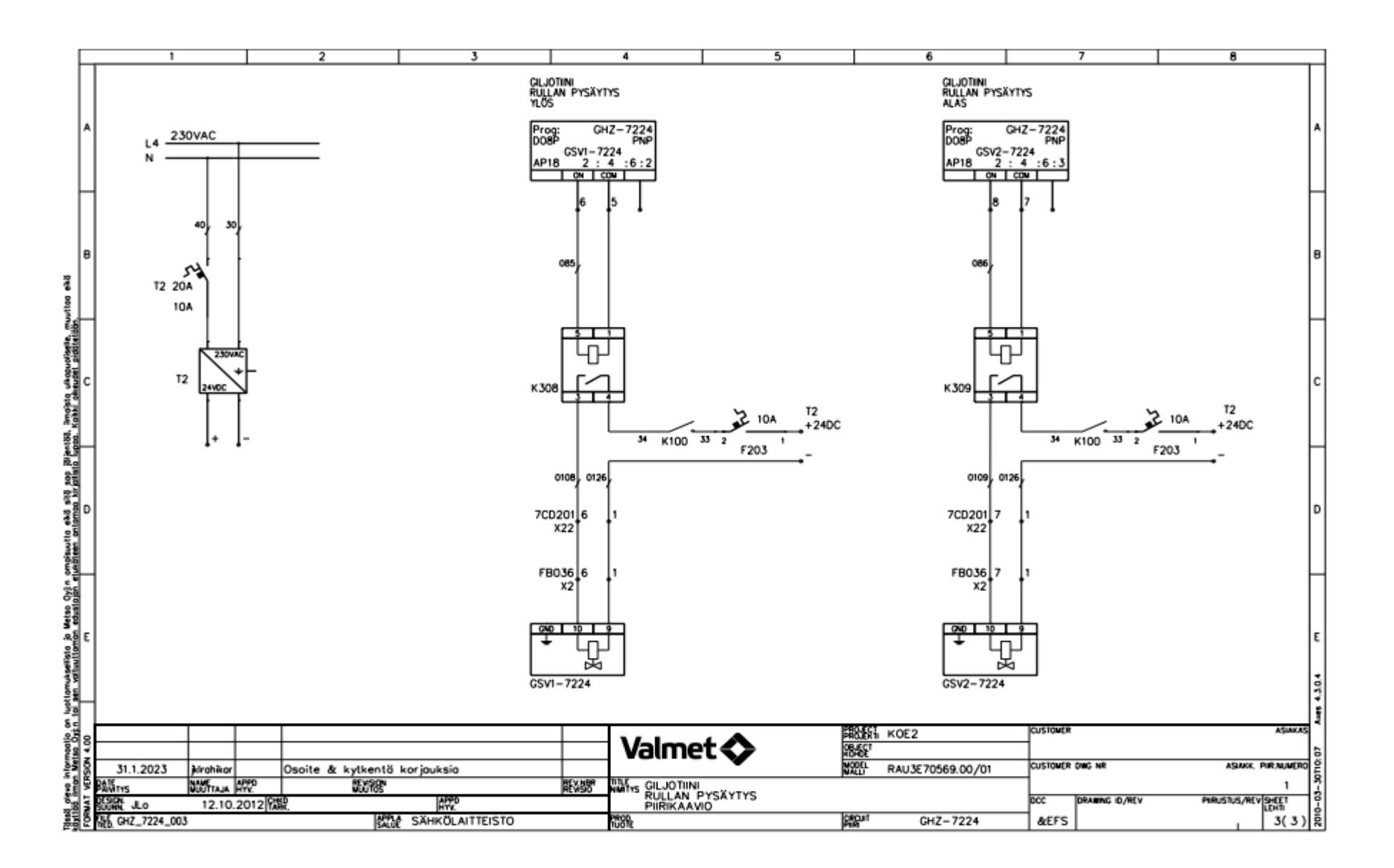

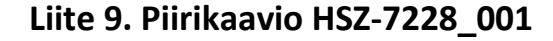

<span id="page-52-0"></span>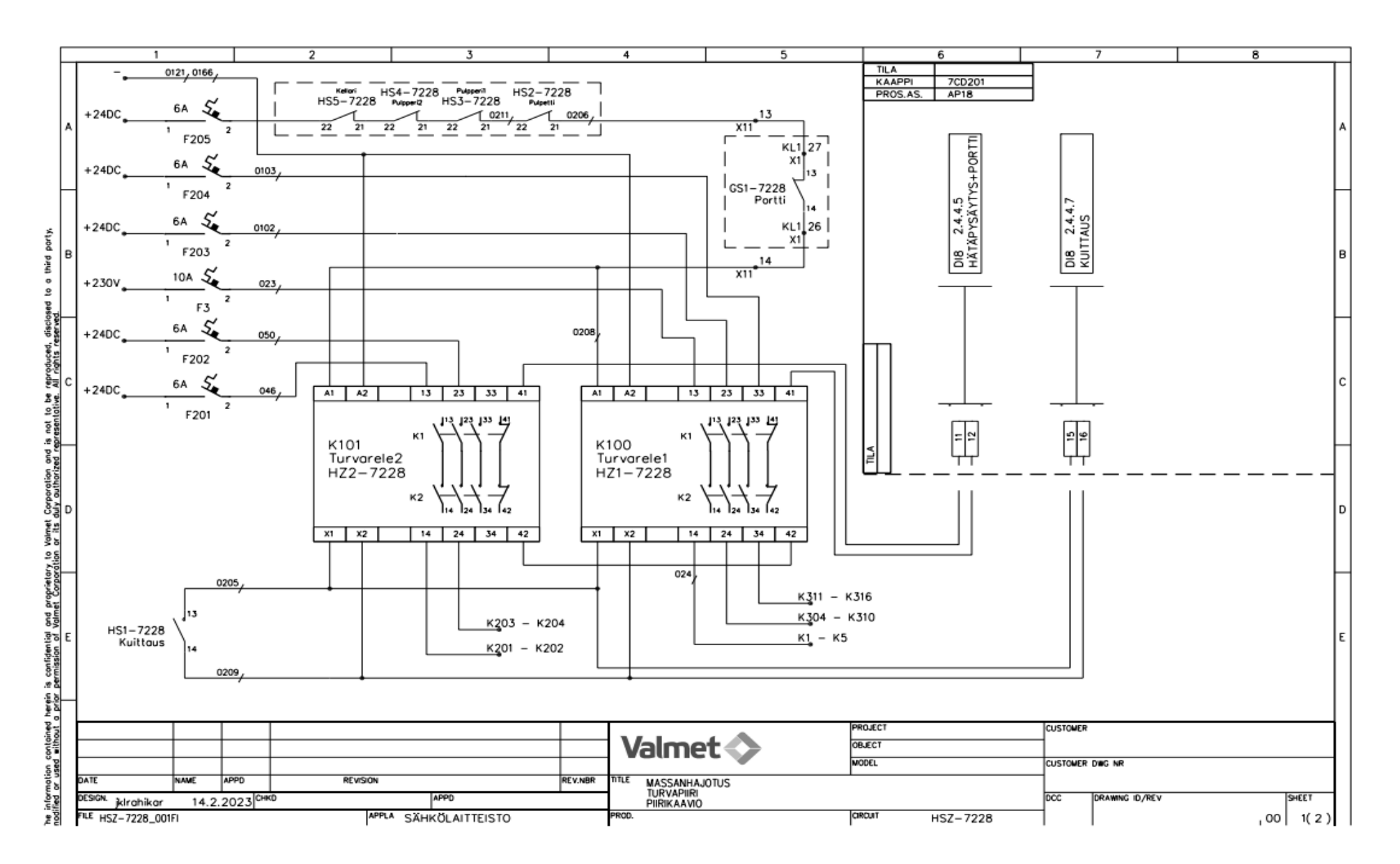

## **Liite 1 0. Piirikaavio HSZ -7228\_00 2**

<span id="page-53-0"></span>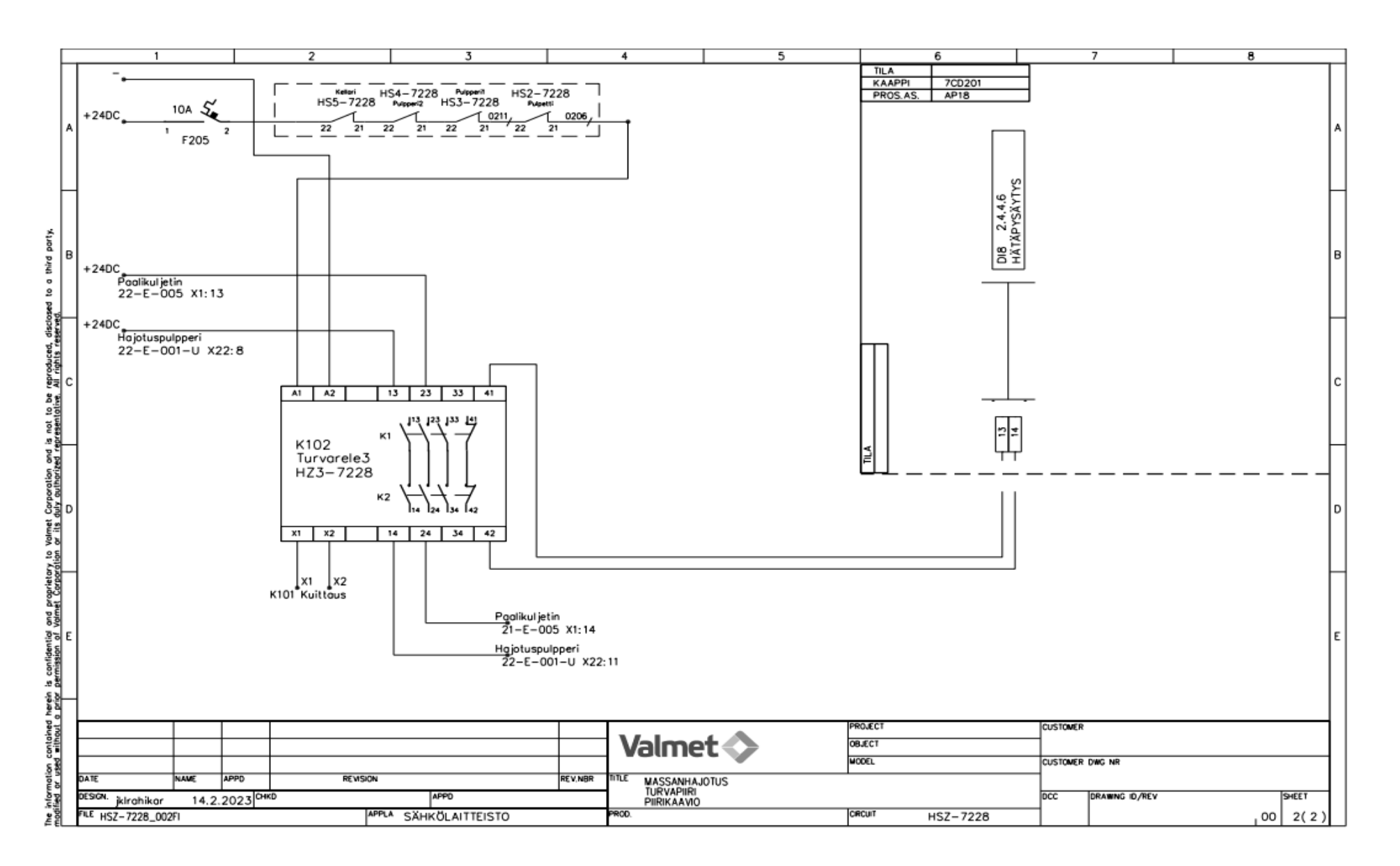

## **Liite 1 1. Ohjelmapiiri HSZ -7228**

<span id="page-54-0"></span>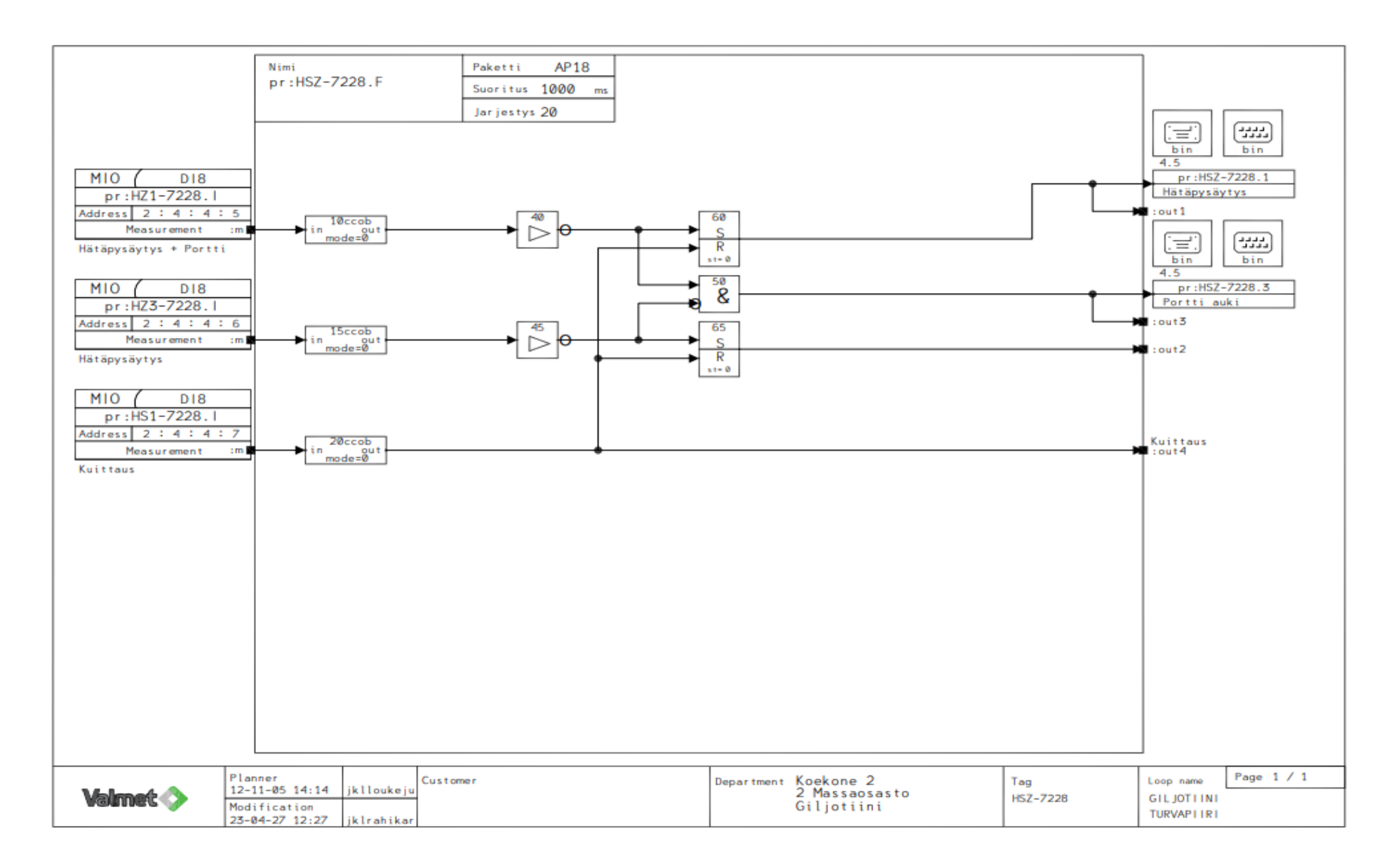